Міністерство освіти і науки України Національний аерокосмічний університет ім. М. Є. Жуковського «Харківський авіаційний інститут»

Факультет систем управління літальних апаратів

Кафедра систем управління літальних апаратів (№ 301)

# **Пояснювальна записка**

до випускної роботи магістра

(освітньо-кваліфікаційний рівень)

на тему «Розробка і дослідження системи управління швидкістю обертання турбіни АЕС з моніторингом параметрів через мобільний додаток»

ХАІ.301.362.24О.151.00173031 ПЗ

Виконав: студент 6 курсу, групи 362 Галузь знань 15 «Автоматизація та приладобудування» Спеціальність 151 «Автоматизація та комп'ютерно- інтегровані технології » Освітня програма «Інженерія мобільних додатків»

Зубенко А.Є.

(прізвище та ініціали)

Керівник Мірошниченко Г.А.. (прізвище та ініціали)

Рецензент – Індик С.В.

(прізвище та ініціали)

м. Харків – 2024 рік

### Міністерство освіти і науки України Національний аерокосмічний університет ім. М. Є. Жуковського «Харківський авіаційний інститут»

Факультет систем управління літальних апаратів Кафедра систем управління літальних апаратів (№301) Рівень вищої освіти другий (магістерський) Галузь знань15\_Автоматизація та приладобудування**\_\_\_\_\_\_\_\_\_\_\_\_\_\_\_\_\_\_\_** (шифр і назва) Спеціальність151 Автоматизація та комп'ютерно-інтегровані технології (шифр і назва) Освітня програма\_\_\_\_<u>Інженерія мобільних додатків</u> ( назва)

> **ЗАТВЕРДЖУЮ Завідувач кафедри**

к.т.н., доц. \_\_\_\_\_\_\_ Костянтин ДЕРГАЧОВ

"\_\_\_\_" \_\_\_\_\_\_\_\_\_\_\_\_\_\_\_\_2024 року

# **З А В Д А Н Н Я НА ДИПЛОМНУ РОБОТУ ЗДОБУВАЧУ**

Зубенко Антону Євгеновичу

(прізвище, ім'я, по батькові)

1. Тема роботи «Розробка і дослідження системи управління швидкістю обертання турбіни АЕС з моніторингом параметрів через мобільний додаток»\_\_\_\_\_\_\_\_\_\_\_\_\_\_\_\_\_\_\_\_\_\_\_\_\_\_\_\_\_\_\_\_\_\_\_\_\_\_\_\_\_\_\_\_\_\_\_\_\_\_\_\_\_\_\_

керівник роботи  $\kappa$ .т.н., доц. каф. 301 Мірошниченко Г.А.,

(прізвище, ім'я, по батькові, науковий ступінь, вчене звання) затверджені наказом вищого навчального закладу від 06.11. 2023 р. № 1968-уч.

2. Строк подання студентом роботи: 08 січня 2024 року

3. Вихідні дані до роботи: \_досліджена СУ швидкості обертання турбіни та мобільний додаток, який відповідає вимогам проекту\_

4. Зміст розрахунково-пояснювальної записки (перелік питань, які потрібно розробити): оцінка стану проблеми, аналіз і синтез системи, конструкторська частина, дослідницька частина, експериментально-практична частина, економічна частина.

5. Перелік графічного матеріалу: презентація

# 6.Консультанти розділів роботи

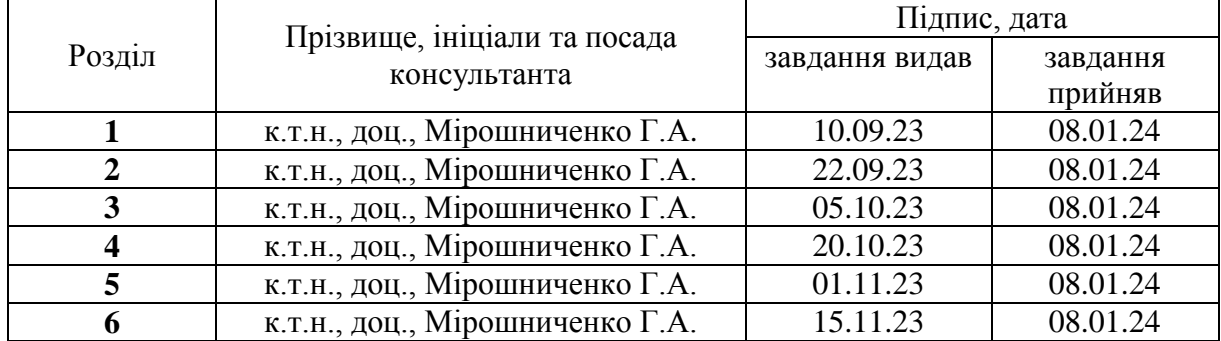

# Нормоконтроль \_\_\_\_\_\_\_ \_<u>Мірошниченко Г.А.</u> «09» \_\_\_\_01\_\_\_2024 р. (підпис) (ініціали та прізвище)

7. Дата видачі завдання: 12.09.2023

# **КАЛЕНДАРНИЙ ПЛАН**

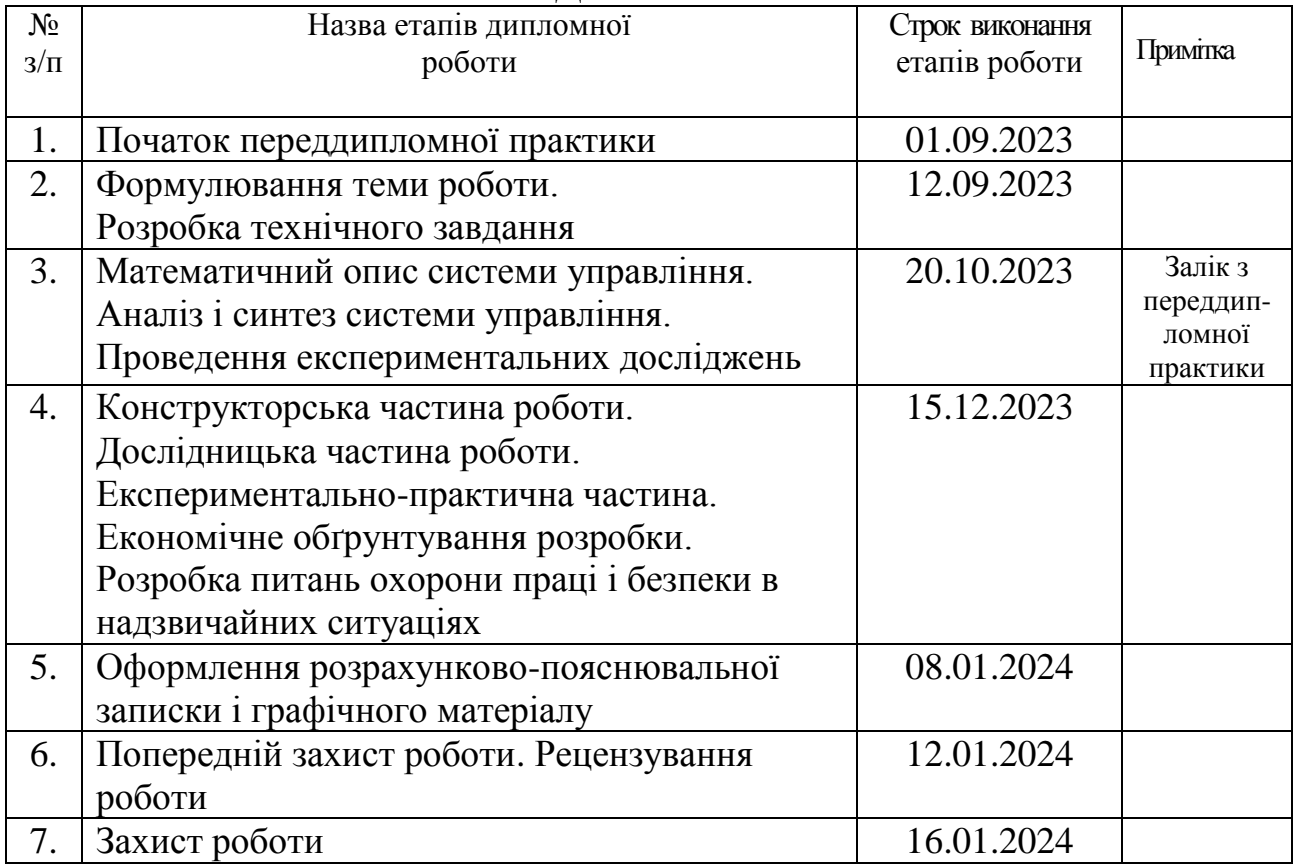

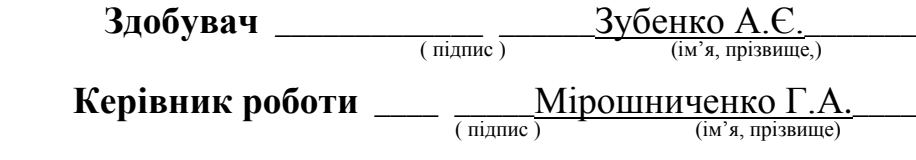

Міністерство освіти і науки України Національний аерокосмічний університет ім. М. Є. Жуковського «Харківський авіаційний інститут»

Кафедра систем управління літальних апаратів (№301)

 **«**ЗАТВЕРДЖУЮ»

Завідувач кафедрою 301

к.т.н., с.н.с., доцент

\_\_\_Костянтин ДЕРГАЧОВ

« <u>» 2024</u> р.

# ТЕХНІЧНЕ ЗАВДАННЯ

## на дипломне проектування

## Зубенко Антон Євгенович

1. Тема роботи: «Розробка і дослідження системи управління швидкістю обертання турбіни АЕС з моніторингом параметрів через мобільний додаток» Затверджена наказом по університету від «06» листопада 2023 р. №1968-уч.

2. Строк здачі студентом закінченої роботи «08» січня 2024 р.

3.Область застосування розробки: Автоматизація стратегічних об'єктів\_\_\_.

4.Початкові дані для розроблюваної системи

4.1. Призначення і мета створення системи: моніторинг параметрів швидкості обертання турбіни

4.2.Загальні відомості: розробка і дослідження системи управління швидкістю обертання турбіни АЕС з моніторингом через мобільний додаток.

5.Технічні вимоги до каналів системи управління

5.1. Питання, що підлягають розробці: дослідження СУ турбіни, розробка мобільного додатку з моніторингом параметрів швидкості обертання дослідженої турбіни.

5.2. Вимоги до структури й функціональності системи: система повинна бути стійкою та відповідати вимогам проекту, мобільний додаток повинен мати простий інтерфейс для взаємодії.

5.3. Вимоги до показників якості системи: мобільний додаток повинен працювати та виконувати поставлені завдання.

5.4. Вимоги до конфігурації обчислювальної техніки: мобільний телефон з операційною системою Android.

6.Умови експлуатації системи

6.1. Вимоги до програмної та інформаційної сумісності: операційна система Android.\_\_\_\_\_\_\_\_\_\_\_\_\_\_\_\_\_\_\_\_\_\_\_\_\_\_\_\_\_\_\_\_\_\_\_\_\_\_\_\_\_\_\_\_\_\_\_\_\_\_\_\_\_\_\_\_

6.2. Вимоги до захисту інформації від несанкціонованого доступу: система повинна мати захист входу на базі «логін та пароль».

6.3.Вимоги до зовнішніх збурень:\_система повинна бути стабільною та відповідати вимогам.

6.4.Характер роботи системи(безперервної, циклічної, одноразового дії): циклічна.

7.Додаткові функції, реалізовані системою(сигналізація про несправність, реєстрація необхідної інформації, самоконтроль самої системи і т.ін.): система сигналізує про несправність та реєструє необхідні дані.

8.Обсяг виконуваних розроблювачем робіт

8.1. Етапи проведення роботи: I: Стан проблеми; II: Аналіз і синтез системи;

III: Розробка мобільного додатку; IV: Тестування роботи мобільного додатку; V: Експерементально-практичне використання мобільного додатку; VI:

Економічне обґрунтування; VII: Висновки до роботи.

8.2.Обсяг розробки по кожному етапу:\_I: 4с; II: 17с; III: 7с; IV: 3с; V: 8с; VI:  $10c.$ 

8.3.Вимоги до чисельності й кваліфікації персоналу:\_група з 5-7 експертів.\_

9. Вимоги до захисту інформації й надійності: інформація буде зберігатися на місцевих серверах без виходу в мережу.

10.Дослідницька частина:\_проведено тестування роботи мобільного додатку.

11. Експериментально-практична частина: проведено випробування мобільного додатку на реальному мобільному телефоні.

12. Перелік графічних матеріалів із зазначенням форматів: презентація формату «pptx».

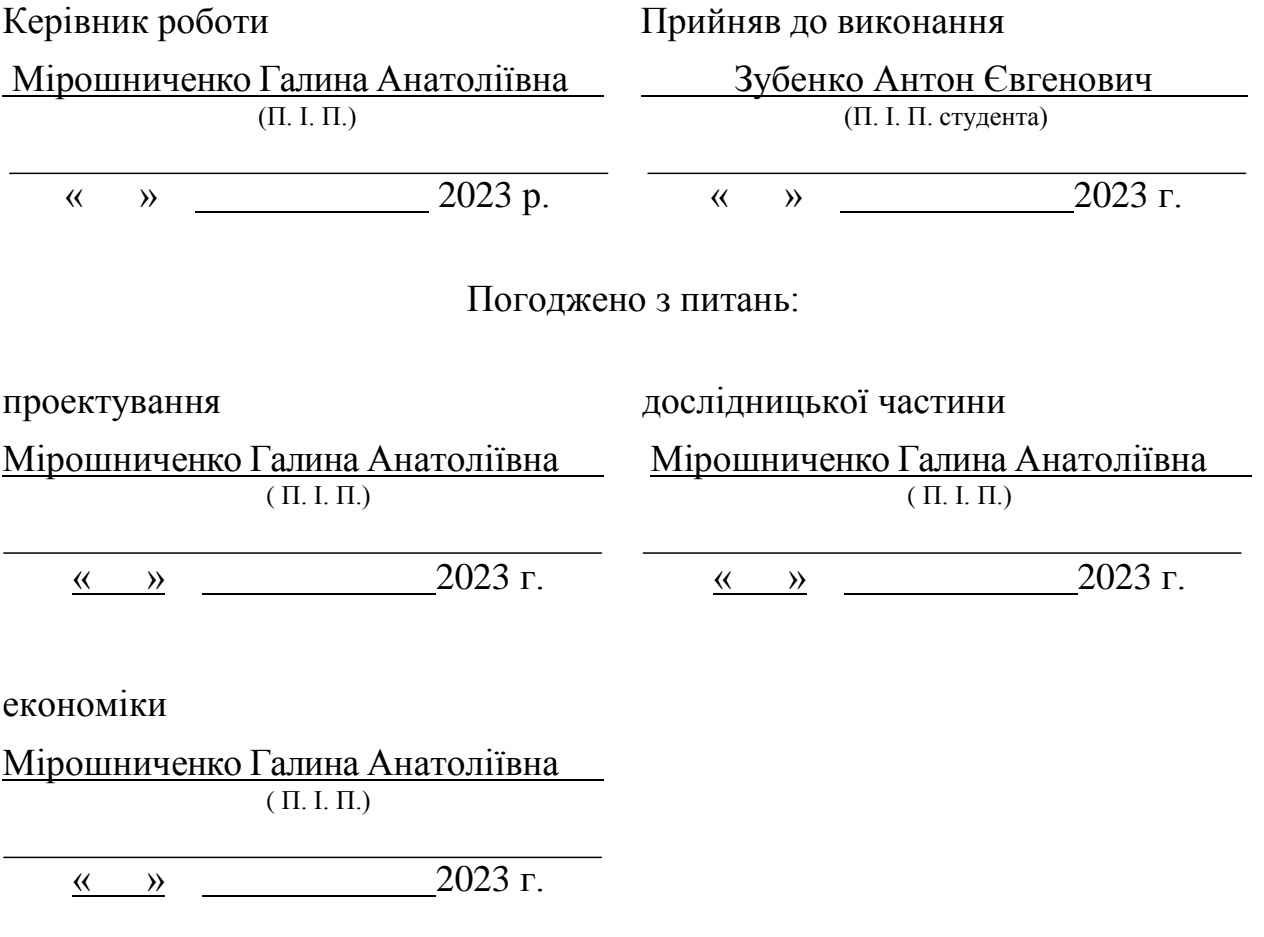

6

#### РЕФЕРАТ

Пояснювальна записка містить: 72 с., 38 рис., 8 табл., 20 джерел.

Тема роботи: Розробка і дослідження систем управління швидкістю обертання турбіни АЕС з моніторингом параметрів через мобільний додаток.

Мета роботи: Ціллю роботи є створення мобільного додатку для моніторингу параметрів турбіни АЕС.

Предмет роботи: Мобільний додаток для моніторингу параметрів турбіни АЕС та досліджена СУ швидкості обертання турбіни АЕС.

Результатом роботи є створений мобільний додаток для моніторингу параметрів турбіни АЕС та досліджена СУ швидкості обертання турбіни АЕС.

АТОМНА ЕЛЕКТРОСТАНЦІЯ, ШВИДКІСТЬ ОБЕРТАННЯ ТУРБІНИ, МОБІЛЬНИЙ ДОДАТОК, МОНІТОРИНГ, СИСТЕМА УПРАВЛІННЯ, ОБ'ЄКТ УПРАВЛІННЯ, ПАРОВА ТРУБІНА

## ПЕРЕЛІК УМОВНИХ ПОЗНАЧЕНЬ, СИМВОЛІВ, ОДИНИЦЬ, СКОРОЧЕНЬІ ТЕРМІНІВ

АЕС – атомна електростанція;

ДЗП – додаткова заробітна плата;

ЗП – заробітна плата;

ЛАЧХ – логарифмічна амплітудо-частотна характеристика

ЛФЧХ – логарифмічна фазово-частотна характеристика

ПДВ – податок на додану вартість

ОЗП – основна заробітна плата;

ОУ – об'єкт управління;

ПІД – пропорційно-інтегрувально-диференційний регулятор

ПД закон – пропорційно-диференційне регулювання

САР – система автоматичного регулювання

3MICT

<span id="page-8-0"></span>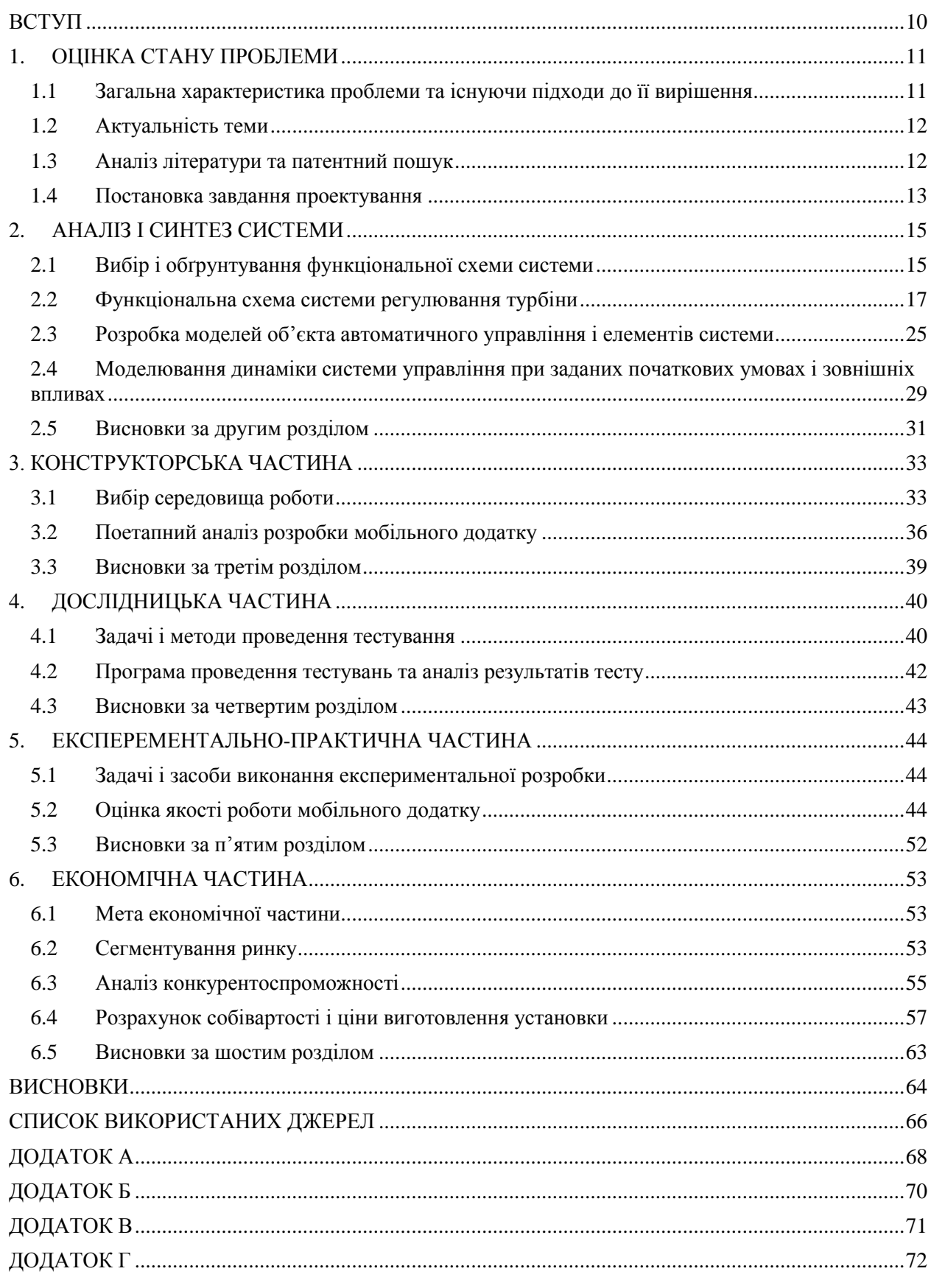

#### ВСТУП

У сучасному світі енергетика знаходиться на перетині інновацій та технологій, що революціонізують способи виробництва та ефективного використання енергії.

Атомні електростанції (АЕС) відіграють важливу роль у забезпеченні стабільності енергопостачання, проте постійне покращення функціональності та безпеки є вельми актуальним завданням. Важливою складовою є безперебійна та безпечна робота атомних електростанцій (АЕС), особливо їх турбін - ключових елементів, що забезпечують виробництво електроенергії. Контроль над швидкістю обертання турбін не лише визначає ефективність виробництва електроенергії, а й впливає на безпеку та стабільність енергетичних систем. Однак існуючі системи управління, які контролюють швидкість обертання турбін, можуть потребувати подальшого вдосконалення для забезпечення більш точного та реактивного контролю. Зростаюча потреба в надійних та автоматизованих системах управління вимагає новаторського підходу до розробки систем, що відповідають сучасним вимогам енергетичної промисловості.

Цей дипломний проект націлений на розробку та дослідження системи управління швидкістю обертання турбіни АЕС з використанням мобільного додатка для моніторингу ключових параметрів, що надає можливість оперативно реагувати на будь-які зміни та удосконалювати стратегії управління.

Важливість моніторингу турбін АЕС полягає не лише в забезпеченні оптимальної роботи технічного обладнання, але й у попередженні можливих аварійних ситуацій. Додатково, система моніторингу через мобільний додаток відкриває нові можливості для ефективного планування та прогнозування обслуговування турбін. Збирання та аналіз даних на платформі мобільного додатка дозволить здійснювати діагностику, уникати можливих відмов та забезпечувати неперервну роботу електростанцій.

Отже у даному дипломному проекті буде розглянуто контекст проблеми, обґрунтування актуальності розробки системи управління, розробка об'єкту управління, який буде відігравати роль турбіни і на сам перед створення мобільного додатку для моніторингу параметрів роботи турбіни.

<span id="page-10-1"></span><span id="page-10-0"></span>1.1 Загальна характеристика проблеми та існуючи підходи до її вирішення

У сучасному світі енергетичні питання є однією з найактуальніших проблем. Збільшення споживання енергії, вичерпання природних ресурсів та необхідність зменшення впливу на навколишнє середовище вимагають пошуку та впровадження нових технологій у сфері електроенергетики. Однією з ключових галузей є атомна енергетика, де велика увага приділяється безпековим аспектам та оптимізації роботи енергетичних установок.

Серед елементів, які впливають на надійність та безпеку атомних електростанцій (АЕС), одним з найважливіших є система управління швидкістю обертання турбіни. Відповідна регуляція дозволяє уникнути небезпеки перевищення допустимих навантажень та забезпечити стабільну роботу турбогенератора.

У багатьох сучасних АЕС використовуються застарілі системи управління турбінами, які не завжди можуть надати необхідний рівень точності та надійності. Більш того, вони часто не мають можливості надавати оперативний моніторинг параметрів роботи турбіни.

Для вирішення проблеми управління турбінами АЕС було розроблено та впроваджено кілька підходів. Одним із найпоширеніших є ПІД-регулювання, яке базується на пропорційному, інтегральному та диференційному керуванні. Інший підхід - модельне прогнозування, яке використовує математичні моделі турбіни для прогнозування її реакції на зміни параметрів. Однак існуючі методи не завжди дозволяють досягти оптимальних результатів у всіх умовах роботи АЕС. Одним із найпоширеніших недоліків існуючих підходів є недостатня гнучкість управління та обмежена можливість адаптації до змінних умов експлуатації. Крім того, існуючі системи не завжди надійно працюють в умовах високих навантажень та можуть бути вразливі до виникнення несправностей. Для подолання цих недоліків пропонується розробити систему управління швидкістю обертання турбіни АЕС з використанням сучасних методів керування та моніторингу параметрів через мобільний додаток. Це дозволить покращити ефективність

управління та забезпечити більш високу надійність роботи АЕС. У цьому контексті, наведені вище підходи та аналіз існуючих систем управління є важливими джерелами для подальшого розроблення та удосконалення системи управління швидкістю обертання турбіни АЕС.

#### <span id="page-11-0"></span>1.2 Актуальність теми

Згідно із сучасними тенденціями розвитку енергетичних технологій, забезпечення стабільності та надійності роботи атомних електростанцій (АЕС) стає ключовим завданням. Зокрема, управління швидкістю обертання турбіни визначає ефективність генерації електроенергії та безпеку енергетичних установок. З урахуванням зростання потреби в стійкому та безперебійному енергопостачанні, вивчення та оптимізація цього процесу стають необхідністю. В умовах стрімкого розвитку технологій, акцент на впровадженні інноваційних рішень у сфері моніторингу та управління дозволяє значно підвищити ефективність енергетичних систем. Впровадження нової системи, яка не лише оптимізує швидкість обертання турбіни, але й забезпечує моніторинг в реальному часі через мобільний додаток, відкриває можливості для оперативного реагування на зміни у роботі АЕС та покращує загальну надійність енергетичних установок. Ці аспекти вказують на те, що дослідження та розвиток нових технологій управління швидкістю обертання турбіни АЕС є не лише актуальними, але й стратегічно важливими для забезпечення ефективного та безперебійного функціонування ядерних енергетичних систем.

<span id="page-11-1"></span>1.3 Аналіз літератури та патентний пошук

При аналізі літератури було знайдено декілька ресурсів схожих за тематикою.

У першому ресурсі розглядається аналіз існуючих у світовій і вітчизняній практиці систем управління гідротурбін. А також розглядають конструктивні особливості побудови схем з дискретним і дискретноаналоговим способом управління. Наведено схеми управління частотою обертання гідротурбіни провідних фірм-виробників гідротурбінного обладнання [12].

У другому ресурсі розглядається блок контролю і управління швидкістю турбіни [13].

У третьому ресурсі розглядається аналіз задач та методів багатокритеріального параметричного синтезу інтелектуальних САУ парових турбін АЕС [16].

У четвертому ресурсі розглядається оцінка залишкового ресурсу та провадження експлуатації парових турбін великої потужності [11].

У процесі патентного пошуку було розглянуто:

Найменування об'єкта пошуку: «Системи управління швидкістю обертання турбіни»

Що і за який період переглянуто:

Електронна база данихпатентних документів України «УКРПАТЕНТ» [4];

Міжнародна база даних патентної документації [9];

Міжнародна база даних патентної документації [10];

У результаті пошуку знайдено декілька патентів суміжних тем: Див. Таблиця 1 у Додатках Г.

Результатом аналізу літератури та патентного пошуку є відсутність засобів та методів реалізації сучасної системи управління швидкістю обертання турбіни АЕС з моніторингом параметрів через мобільний додаток.

<span id="page-12-0"></span>1.4 Постановка завдання проектування

Основним завданням роботи є розробка і дослідження системи управління швидкістю обертання турбіни АЕС з моніторингом параметрів через мобільний додаток.

Завдання передбачає наступні пункти:

- Розробити та дослідити СУ турбіни;
- Розробити мобільний додаток для моніторингу параметрів турбіни на базі Android Studio.

Для досягнення визначеної мети було сформульовано основні вимоги системи моніторингу:

1. Збір даних: Система повинна забезпечувати можливість автоматичного збору даних, таких як швидкість обертання турбіни.

2. Аналіз даних: Мобільний додаток повинен забезпечувати аналіз отриманих даних та візуалізацію результатів. Користувач повинен мати можливість легко спостерігати за зміною у швидкості обертання турбіни та мати змогу задавати певну швидкість.

3. Безпека даних: Для забезпечення конфіденційності та цілісності даних, переданих з турбіни на мобільний додаток, необхідно використовувати методи шифрування та аутентифікації.

#### 2. АНАЛІЗ І СИНТЕЗ СИСТЕМИ

#### <span id="page-14-1"></span><span id="page-14-0"></span>2.1 Вибір і обґрунтування функціональної схеми системи

Як об'єкт керування було вибрано парову турбіну з протитиском Р-8-3.4/0.1 виробництва ПАТ «Турбоатом» (м. Харків).

Ця турбіна призначена для безпосереднього приводу генератора потужністю 9200 кВт з частотою обертання 50 Гц і здатна працювати або в автономному режимі, або паралельно з енергосистемою. Вона монтується на загальному фундаменті з електрогенератором і задовольняє вимоги МЕК-45, МЕК-46, ДСТУ 24278-91. Турбіна має забезпечувати електроенергією та паром промислових споживачів зі спеціальним виробництвом і постійним графіком споживання тепла, вона обладнана електричним автоматом безпеки (ЕАБ), призначеним для керування електромеханічним перетворювачем  $(EM\Pi)$ .

ЕМП забезпечує закриття стопорного (СК) та регулювального (РК) клапанів з метою уникнення пошкоджень технологічного обладнання турбоустановки та запобігання аваріям. Однією із функцій ЕАБ є забезпечення електроживленням виконавчих пристроїв системи контролю, регулювання та захисту турбіни (СКРЗТ) [13].

Керування регулювальними клапанами турбіни здійснюється електрогідравлічним перетворювачем (ЕГП). В усіх режимах на обмотку ЕГП надходить сигнал

$$
U(t) = k_B \left\{ \eta_0 + \left[ \frac{f_{\text{HOM}} - f_{33}}{f_{\text{HOM}} \cdot \delta_f \cdot k_{pc}} \right] + k_I \left[ \frac{f_I - f_{33}}{f_{\text{HOM}} \cdot \delta_I} \right] - \frac{\mu}{\mu_{\text{max}}} \right\} - \eta_{\text{dpope}}, \qquad (2.1)
$$

де max  $\overline{0}$  $0-\overline{I}$ I  $\eta_0 = \frac{1}{2}$  – стала величина, яка відповідає початковому значенню

струму  $I_0$ , що встановлюється при включенні програмно-технічного комплексу (ПТК); величина  $I_{\text{max}}$  дорівнює 475 mA;

max форс форс  $-\frac{1}{I}$ I  $\eta_{\phi opc} = \frac{\eta_{\phi opc}}{I}$  ( $I_{\phi opc} = 1$  A – максимальний сигнал форсування при

закритті клапа-на);

kI = 0 при частоті обертання турбіни f I < f T i  $\delta$ f < 5,5 %; kI = 1 при частоті обертання турбіни f I > f T i  $\delta f$  < 5,5 %;

 ${\rm f_{\scriptscriptstyle T}}$  – поточна частота обертання турбіни;

 $\delta_I$  – нерівномірність, що забезпечується зломом результуючої характеристики «частота обертання – положення сервомотора регулюючого клапана» при kI = 1; параметр  $\delta$ <sup>I</sup> обчислюється із співвідношення 0.05  $1 \t1 \t1$ f  $V_I$  $=$  $\delta$  $\ddot{}$  $\delta_f$   $\delta_I$  0.05<sub>, тобто залежно від  $\delta_f$  таким чином, щоб нерівномірність</sub>

результуючої статичної характеристики «частота обертання – положення сервомотора РК» становила 5 % при частоті обертання більше  ${\rm ^{f_I};}$ 

 $\rm{f_{\rm I}}$ – частота, при якій виконується злом статичної характеристики;

 $\delta_{\rm f\, -}$  нерівномірність статичної характеристики «частота обертання – положення сервомотора РК»;

 $\rm{f_{33}}_{-}$  відносна величина сигналу зворотного зв'язку за частотою обертання залежно від включення (виключення) зони нечутливості за частотою обертання з пульта керування турбіною:

 ${\rm f}_{33}$  =  ${\rm f}_{\rm T}$  , якщо зона нечутливості не включена; якщо зона нечутливості ввімкнена, то

а) f З З <sup>f</sup>ВКЛЗОНИ при <sup>f</sup><sup>Т</sup> fВКЛЗОНИ <sup>D</sup> ,

де D – абсолютна величина зони нечутливості;

f<sub>вклзони</sup>– частота включення зони нечутливості, яка відповідає</sub> поточному значенню частоти обертання на момент включення зони нечутливості;

в) при  $|f_{B K J 3} O H H} - f_T | \ge D, f_{33} = f_T + D.$ б) при  $|f_{\text{T}} - f_{\text{BKI}30HH}| < D, f_{33} = f_{\text{T}} - D;$ 

Допускається вимірювати частоту обертання у діапазоні 0,1 – 0,33 (300 – 1000 об/хв) із дискретністю не більше 250 мс; у діапазоні 0,333 – 0,833 (1000 – 2500 об/хв) – з дискретністю не більше 100 мс. Дискретність вимірювання частоти обертання у діапазоні понад 0,833 (2500 об/хв) не має перевищувати 50 мс. Номінальна частота обертання – 300 об/хв.

Також у співвідношенні (1.1) позначені:

 $k_{B}$  – коефіцієнт підсилення ВСУ;

kPC– поправковий коефіцієнт до нерівномірності, який підбирається

при пусконалагоджувальних роботах;

 $\mu$  – сигнал зворотного зв'язку за положенням при максимальному відкритті сервомеханізмів (СМ) регулювального клапана;

форс – сигнал форсування на закриття клапанів.

Сигнал форс має бути імпульсним сигналом, максимальна величина якого  $\eta_{\phi \text{ope max}} = 2$  повинна зберігатися протягом  $T_{E=1,5-2}$  с, після того він має встановлюватися таким, що дорівнює -1, і наближатися до нуля відповідно до одного з таких законів:

a) 
$$
\eta_{\text{dope}} = 2 \cdot e^{\frac{-t}{T_E}} - 1
$$
,  
\n $\mu_{\text{de}} = 1.5 - 7 \text{ c}, t - \text{d} = 1.5 - 7 \text{ c}, t - \text{d} = 2(1 - \frac{t}{T_{\text{min}}}) - 1$ ,  
\n $\mu_{\text{de}} = 2(1 - \frac{t}{T_{\text{min}}}) - 1$ ,

За наявності сигналу форсування має бути забезпечена індикація «Скидання навантаження».

За необхідності забезпечення максимальної швидкодії та реакції системи на сигнали «Скидання навантаження» і «Зупинка» обмежуються пропорційним законом керування РК, оскільки виконавчий механізм турбіни має реагувати на зміну швидкості обертання турбіни практично миттєво, тобто час перехідного процесу не повинен перевищувати 1 – 2 с. У цьому випадку основна складність при такому законі керування полягає у виборі коефіцієнта передачі [13].

## <span id="page-16-0"></span>2.2 Функціональна схема системи регулювання турбіни

У загальному вигляді система регулювання турбіни складається з таких функціональних вузлів:

- регулятор частоти обертання турбіни;
- регулятор потужності;
- регулятор тиску;
- підсилювач потужності;

виконавча частина системи регулювання.

Взаємозв'язок між функціональними вузлами зображено у вигляді узагальненої функціональної схеми на рис. 2.1.

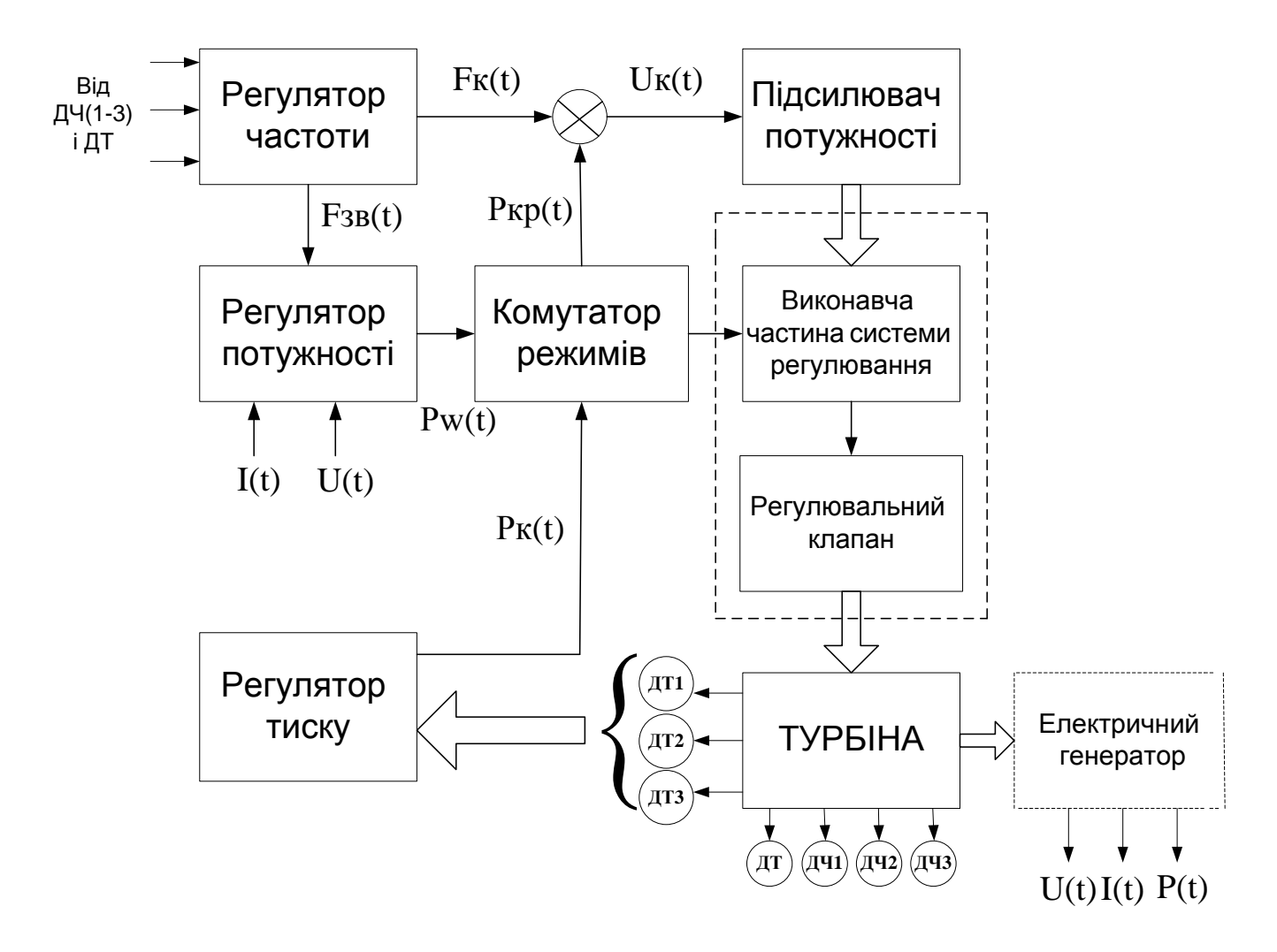

Рисунок 2.1 – Узагальнена функціональна схема системи регулювання турбіни

Як видно з рис. 2.1, у системі регулювання застосовано мажоритування, що необхідно для підвищення надійності. За мажоритарною схемою підключені не лише підсилювач потужності, а й вимірювачі параметрів стану турбіни. При цьому показники, наприклад, трьох датчиків тиску ДТі ( $i = \frac{1,3}{2}$ ) i датчиків частоти ДЧi (i= $1,3$ ) усереднюються, що сприяє підвищенню точності вимірювання параметрів тиску і частоти обертання турбіни. На рис. 2.2 – 2.5 деталізовано показано реалізацію блоків повної функціональної схеми системи регулювання турбіни [13].

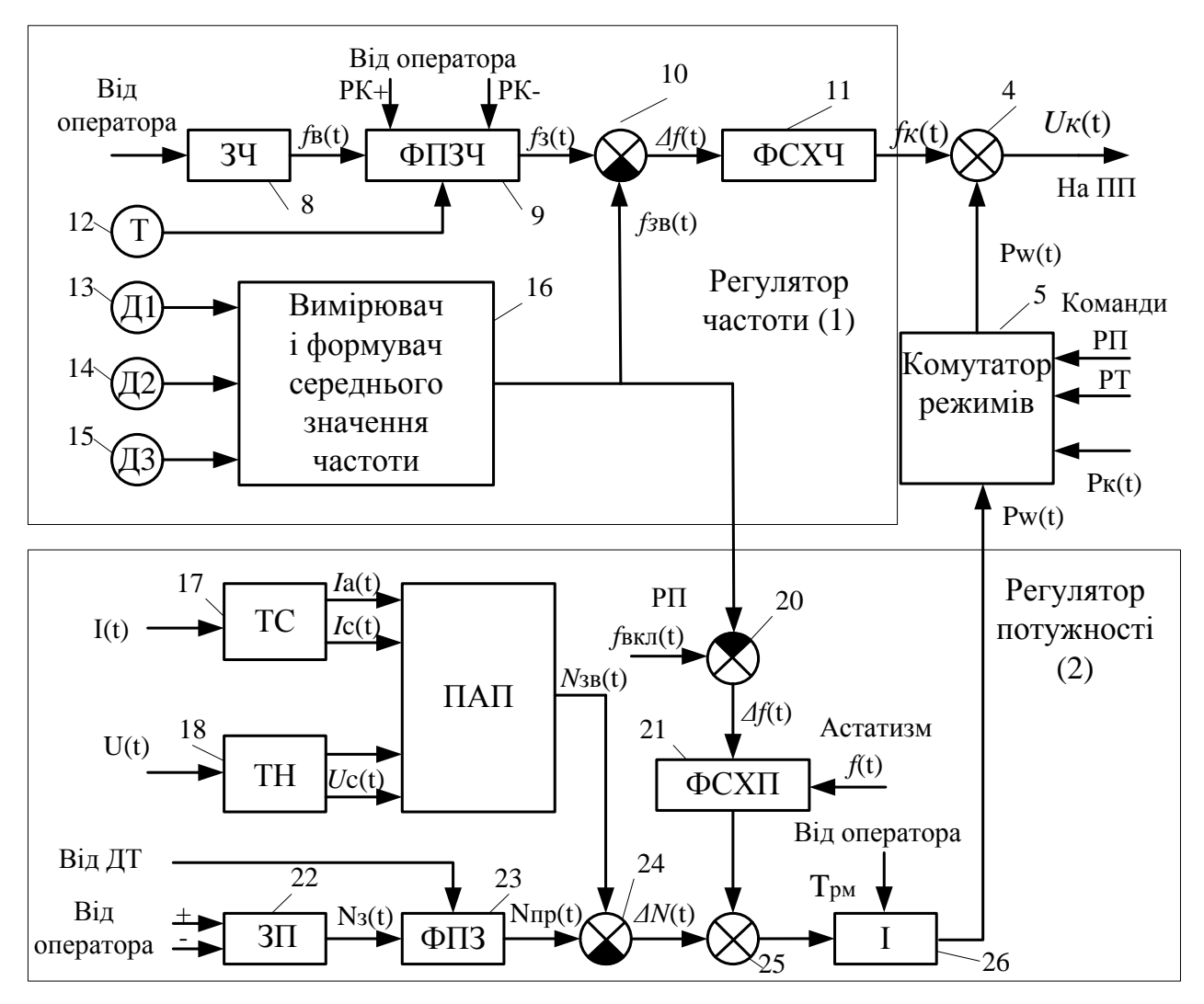

Рисунок 2.2 – Реалізація регуляторів частоти і потужності системи

Регулювання турбіни: регулятор частоти обертання турбіни (1), який має у своєму складі

задатчик частоти «ЗЧ» (8); формувач програмного значення частоти «ФПЗЧ» (9); суматор (10); формувач статичної характеристики «частота – положення регулюючого клапана» «ФСХЧ» (11); датчик температури «Т» (12); датчики частоти «Д1», «Д2», «Д3» (13, 14, 15); вимірювач і формувач середнього значення частоти (16); регулятор потужності (2) у своєму складі має: вимірювальні обмотки трансформатора струму «ТС» (17); вимірювальні обмотки трансформатора напруги «ТН» (18); перетворювач активної потужності «ПАП» (19); суматор (20) і формувач статичної характеристики «частота – потужність» «ФСХМ» (21); задатчик потужності «ЗМ» (22); формувач програмного значення «ФПЗ» (23); суматори (24, 25), інтегратор (26) [13]

Регулятор тиску (рис. 2.3) на вихлопі турбіни (3) містить:

- датчики тиску на вихлопі турбіни « $P_B 1_{\nu}$ , « $P_B 2_{\nu}$ , « $P_B 3_{\nu}$  (27, 28, 29);
- програмний фільтр «ПФ» (30);
- формувач середнього значення за тиском «ФСЗТ» (31);
- контроль датчика тиску «КДТ» (32); суматори (33, 35, 39); інтегратор «І» (36) з настроюваною сталою часу інтегрування;
- формувач статичної характеристики «тиск положення регулюючого клапана» «ФСХД» (34);
- формувач середнього значення положення клапана «ФСЗК» (37) і контроль датчиків положення клапана «КДП» (38).

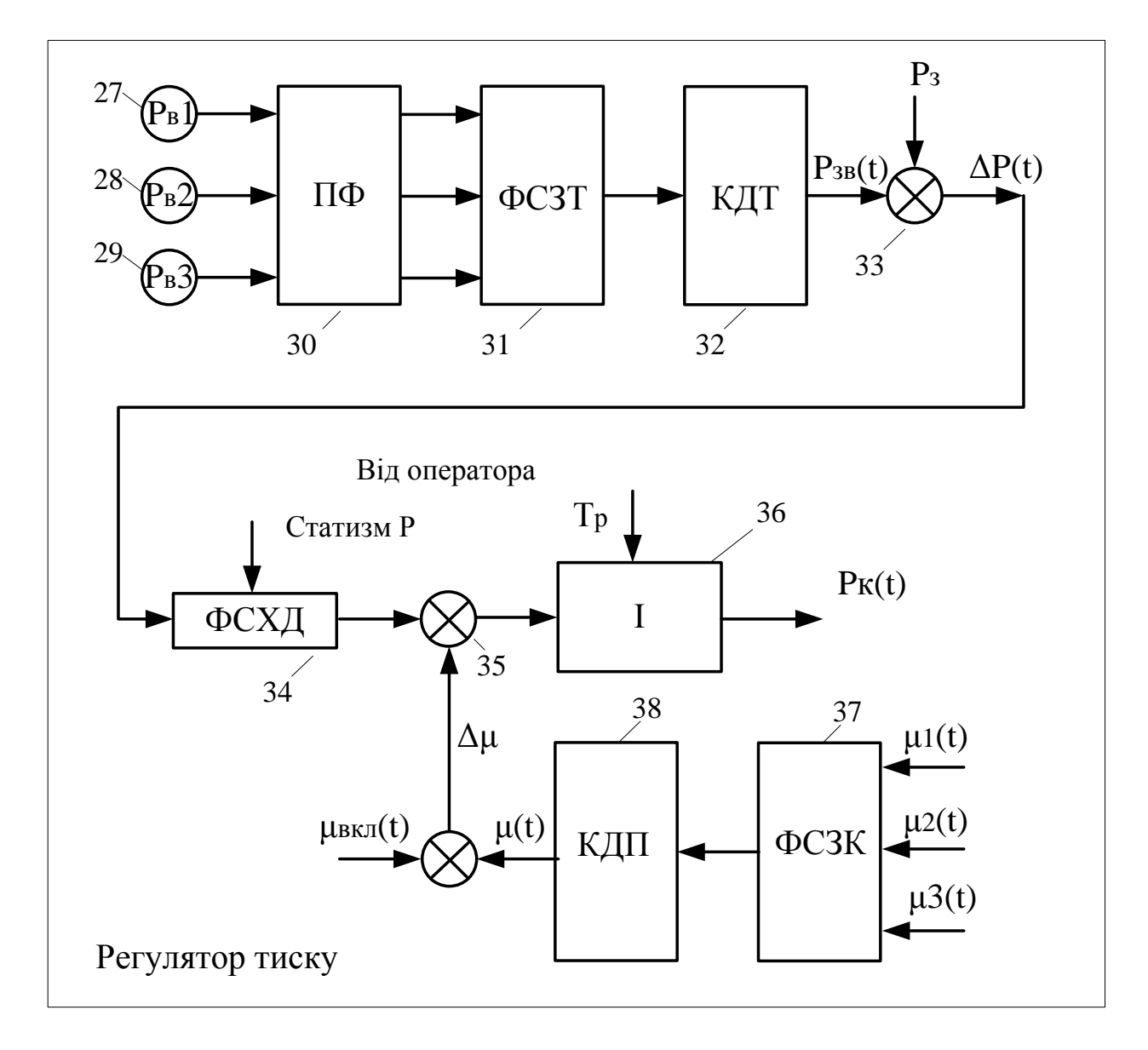

Рисунок 2.3 – Реалізація регулятора тиску системи регулювання турбіни

Основним експлуатаційним режимом системи регулювання турбіни є режим швидкості (частоти обертання), який вмикається автоматично після подачі живлення на систему контролю режимів і захисту турбіни (СКРЗТ).

Режим швидкості забезпечує підтримку обертів турбіни на заданому оператором значенні при розвороті та синхронізації турбіни, а також підтримку положення регулюючого клапана відповідно до статичної характеристики «частота – положення регулюючого клапана» при вмиканні генератора в мережу [13].

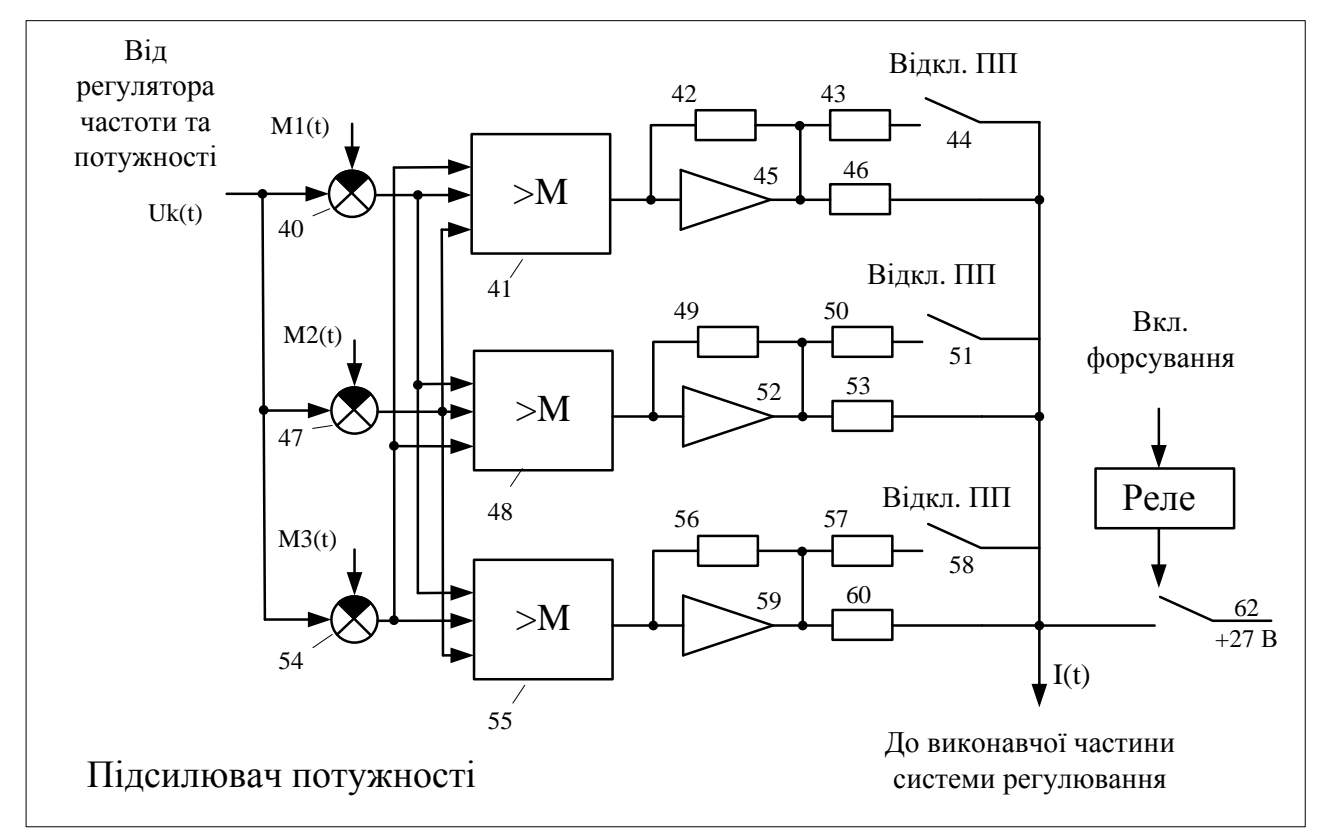

Рисунок 2.4 – Реалізація підсилювача потужності системи регулювання турбіни: суматори (40, 47, 54); мажоритарні елементи (41, 48, 55); підсилювачі (45, 52, 59); резистори (42, 43, 46, 49, 50, 53, 56, 57, 60); релейні елементи (44, 51, 58, 62)

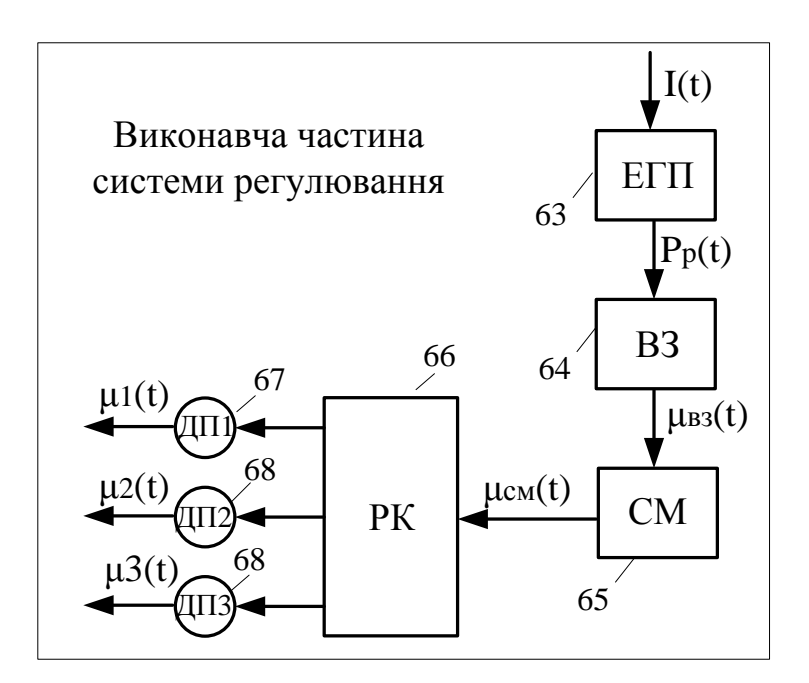

Рис. 2.5 – Реалізація виконавчої частини системи регулювання турбіни

Виконавча частина системи регулювання (рис. 2.5) містить:

електрогідравлічний перетворювач «ЕГП» (63);

відсічний золотник «ВЗ» (64); сервомотор «СМ» (65);

– датчики положення «ДП1», «ДП2», «ДП3» (67, 68, 69).

Автоматичний розворот турбіни здійснюється шляхом задавання оператором за допомогою задатчика частоти (8) уставки  $I_y$  («0», «600», «3000» об/хв).

Формувач програмного значення за частотою (9) формує значення частоти, задане оператором, у темпі, який визначається тепломеханічним станом турбіни і вибраним програмним розворотом.

Сигнал похибки між заданим значенням частоти <sup>f</sup><sup>3</sup> і зворотним зв'язком <sup>f</sup>зв надходить на формувач статичної характеристики (11) через суматор (10).

Значення астатизму f може вимірюватися оператором.

Блок (16) забезпечує вимірювання частоти обертання турбіни від датчиків (13, 14, 15) і формує середнє за їхніми показаннями значення частоти <sup>f</sup><sup>3B</sup> [13].

Сигнал керування  $f_k$  через суматор (4) і підсилювач потужності (6) надходить на виконавчу частину системи регулювання (7) і переміщує клапан відповідно до статичної характеристики «частота – положення

регулюючого клапана». Сигнали  $\mu_1, \mu_2, \mu_3$ переміщення регулюючого клапана (66) компенсують сигнал керування на суматорах (40, 47, 54). Ручне керування виконується оператором за допомогою команд, що подаються на формувач (9). Команди синхронізації турбогенератора з мережею надходять безпосередньо на блок (9). При дії командного керування або синхронізації уставка за частотою  $\,$  <sup>f</sup> в прирівнюється до заданого значення  $\,$  f $_{\rm 3}$  .

Режим підтримки потужності турбогенератора (РП) вмикається турбогенератором. При цьому до складової режиму швидкості <sup>f</sup>к додається інтегральна складова  $\,\mathrm{N}_\kappa\,$  статичної залежності «частота – потужність».

Задатчик потужності (22) формує уставку за потужністю  $^{\mathbf{N}_{\mathbf{B}}}$ , яка задається оператором. Формувач програмного значення потужності (23) формує задане значення потужності в темпі, визначеному тепломеханічним станом турбіни, який визначається датчиком температури Т (12).

Перетворювач активної потужності (19) формує сигнал електричної потужності турбогенератора  $N_{^{\rm 3B}}$  за сигналами від вимірювальних ланцюгів трансформатора струму (17) і трансформатора напруги (18).

Сигнал похибки  $\Delta N$  між значенням частоти на момент включення режиму РП і зворотного зв'язку за частотою f<sub>зв надходить на блок</sub> формування статичної характеристики (21) і далі – на суматор (25).

Сигнал похибки між заданим значенням  $N_3$  і сигналом зворотного зв'язку за електричною потужністю  $N_{3B}$  надходить на суматор (25). Інтегральна складова статичної характеристики «частота – потужність», сформована блоком (26), поступає на комутатор режимів (5). Інтегральна складова регулятора потужності  $P_{W}$ забезпечує зміну положення регулюючого клапана відповідно до статичної характеристики «частота – потужність». [13]

Режим підтримки тиску на вихлопі турбіни (РТ) вмикається оператором і впливає на комутатор режимів (5). При цьому до складової режиму швидкості  $f_k$  додається інтегральна складова  $P_k$  статичної залежності «тиск

– положення регулюючого клапана». Задавальним значенням тиску  $\text{P}_{\text{\tiny{BKI}}}$  для РТ є поточне значення тиску на виході турбіни в момент включення режиму РТ.

Значення тиску від датчиків « $P_B1_{\nu, \alpha} P_B2_{\nu, \alpha} P_B3_{\nu} (27, 28, 29)$  подається на програмний фільтр (30). При цьому стала часу фільтра  $T_{\Phi}$  може задаватися оператором. Блок «ФСЗР» (31) забезпечує формування середнього за положенням значення з трьох датчиків і через блок контролю датчиків (32) формує сигнал  $P_{3B}$ .

Сигнал похибки  $\Delta P$  між заданим значенням  $P_3$  РТ і сигналом зворотного зв'язку  $\frac{P_{3B}}{P_{3B}}$  тиску на виході (вихлопі) турбіни подається на вхід «ФОХД» (34).

Сигнали з датчиків положення (67, 68, 69) надходять на блок формування середнього значення за положенням клапанів (37) і через блок контролю датчиків положення (38) формує сигнал  $\mu$ . Сигнал різниці  $\Delta \mu$  між положенням клапана на момент включення режимів  $\mu_{\text{BKL}}$  РТ і сигналом  $\mu$ подається на суматор (35). Блок (36) формує інтегральну складову  $P_k$ статичної характеристики «тиск – положення регулюючого клапана». Інтегральна складова регулятора тиску забезпечує зміну положення регулюючого клапана відповідно до статичної характеристики «тиск – положення регулюючого клапана».

Увімкнення-вимкнення експлуатаційних режимів системи регулювання турбіни (СРТ), а також зміна коефіцієнтів здійснюються плавно.

Схеми на рис. 2.2-2.5 є компонентами повної схеми системи регулювання з урахуванням усіх режимів регулювання (режим потужності, режим тиску та режим швидкості).

<span id="page-24-0"></span>2.3 Розробка моделей об'єкта автоматичного управління і елементів системи

Математична модель ЕГП:

ЕГП – це електрогідравлічний перетворювач, призначений для перетворення вхідного електричного сигналу I у зміну тиску P рідини під дією прикладеного до нього електростатичного поля [2].

Передавальна функція статичного однофазного ЕГП має вигляд

$$
W_{\text{ETI}}(s) = \frac{P(s)}{I(s)} = \frac{K_{\text{ETI}}}{T_3^3 s^3 + T_2^2 s^2 + T_1 s + 1},
$$
\n(2.2)

де  $\rm{K}_{EIII}$  — коефіцієнт перетворення ( $\rm{K}_{EIII^{1}} = 0.34$   $\rm{Ha/\rm{_{A}})}$ ;

 $T_1$ ,  $T_2$ ,  $T_3$  – сталі часу ( $T_1$  = 0,89⋅10<sup>-3</sup>с;  $T_2^2$  = 0,33⋅10<sup>-6</sup>с<sup>2</sup>;  $T_3^3$  =  $0.67 \cdot 10^{-10}$   $c^3$ ).

Сталі часу  $T_1$ ,  $T_2$ ,  $T_3$  досить малі, тому з достатньою точністю можна записати

$$
W_{\text{ETT}}(s) = \frac{P(s)}{I_{\text{ETT}}(s)} = K_{\text{ETT}}.
$$
\n(2.3)

Таким чином, ЕГП подамо у вигляді пропорційної ланки.

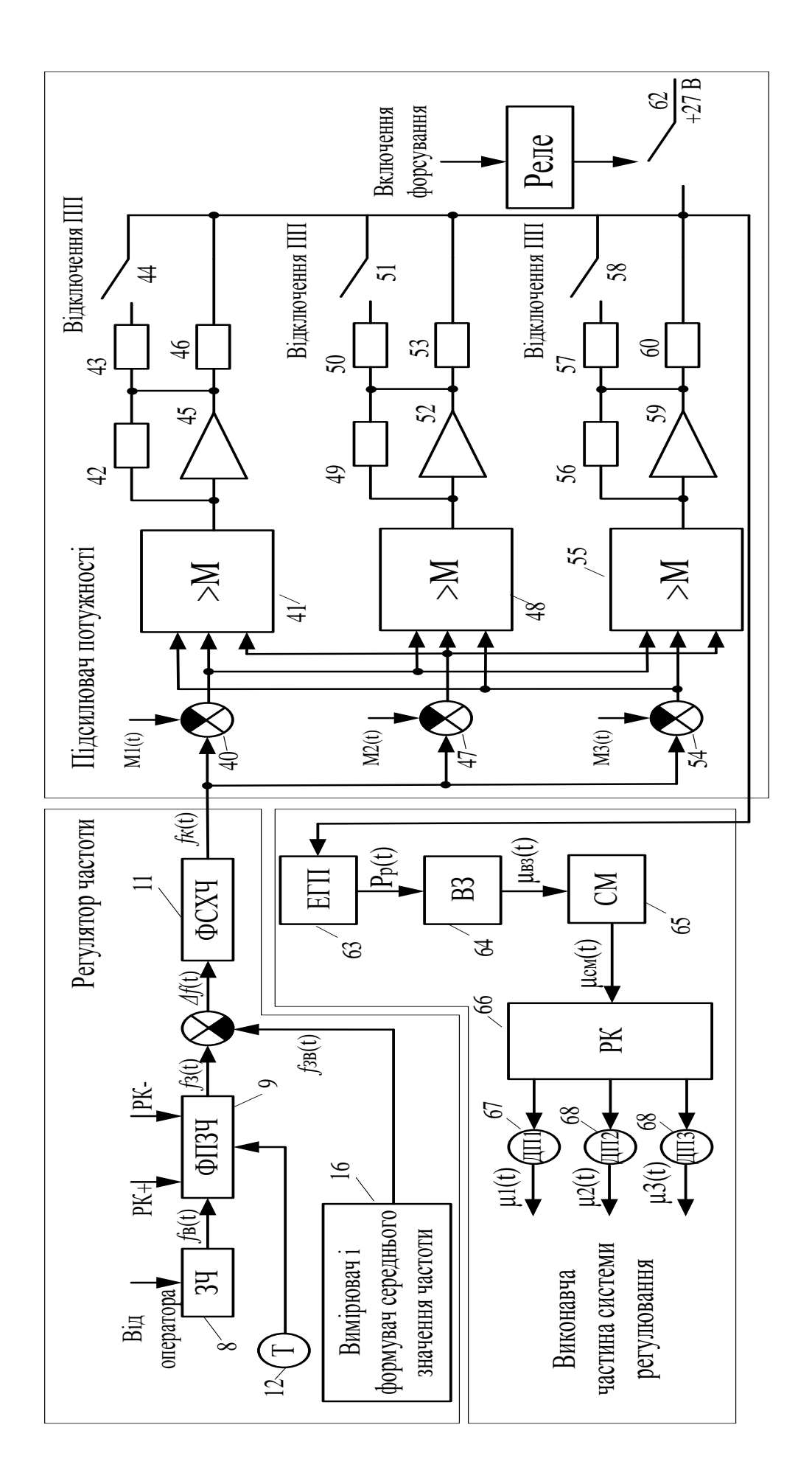

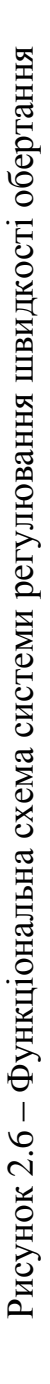

Модель відсічного золотника (ВЗ):

Відсічний золотник – це перетворювач механічного переміщення в гідравлічну величину витрати чи перепаду тиску. Конструктивно він виконаний у вигляді гільзи (циліндрової втулки) з отворами (вікнами), в якій переміщається шток з поясочком (плунжером). При зсуві плунжер перекриває одні вікна і відкриває інші, унаслідок чого змінюються витрати рідини в порожнинах, утворених поясами плунжерів і стінками гільзи, а отже, і змінюється тиск у них [13].

Передавальна функція відсічного золотника може бути сформована у вигляді аперіодичної ланки

$$
W_{B3}(s) = \frac{\mu(s)}{P(s)} = \frac{K_{B3}}{T_{B3}s + 1} \tag{2.4}
$$

де  $K_{B3}$  – коефіцієнт передачі ( $K_{B3}$  = 2,5 MM/<sub>Па</sub>);  $T_{B3}$  – стала часу ( $T_{B3}$  = 0,06 с).

Модель сервомотора (СМ):

Сервомотор з поршневим виконавчим пристроєм має двосторонню дію. СМ є циліндр, усередині якого знаходиться поршень. Залежно від напряму перепаду тиску, який утворюється під час надходження рідини в ту або іншу камеру, поршень зсувається. Зсув поршня СМ приводить до зміни положення регулюючого клапана (РК).

Якщо знехтувати стисливістю рідини, то передавальна функція сервомотора може бути подана у вигляді

$$
W_{CM}(s) = \frac{\mu_{BHX}(s)}{\mu_{BX}(s)} = \frac{K_{CM}}{T_{CM}s + 1},
$$
\n(2.5)

де  $K_{\text{CM}}$  — коефіцієнт передачі сервомотора ( $K_{\text{CM}} = 0.8$  MM/ $_{\text{Ha}}$ );  $T_{\text{CM}}$  – стала часу (  $T_{\text{CM}}$  = 0,06 с).

Модель підсумовуючого підсилювача (ПП):

Підсумовуючий підсилювач призначений для формування загального сигналу про положення клапанів сервомотора за сигналами клапанів А і Б з метою видачі його по ланцюгу зворотного зв'язку. З цією метою ПП підсумовує обидва сигнали і видає на вихід їх середнє значення. Таким чином, модель ПП може бути подана у вигляді коефіцієнта *K ПП* .

Модель парової турбіни (ПТ):

Турбіна або турбоагрегат перетворює зусилля пари, що поступає на неї, в кінематичну енергію обертання лопатей, а отже, і ротора. При цьому ротор турбіни розганяється набагато швидше, ніж зупиняється. У зв'язку з цим передавальну функцію ротора ПТ можна подати у вигляді аперіодичної ланки з різними сталими часу (для розгону і зупинки) [1]

$$
W_{\text{III}}(s) = \frac{F(s)}{\mu(s)} = \frac{K_{\text{III}}}{T_{\text{III}}s + 1},
$$
\n(2.6)

де К<sub>ПТ</sub> – коефіцієнт передачі (К<sub>ПТ</sub> = 10 (об/хв)·МВт;

$$
T_{\text{HT}} - \text{cta} \cdot \text{rad} \cdot \text{rad} \cdot \text{rad} \cdot \text{rad} = \begin{cases} 17 \text{ c m} \cdot \frac{dF}{dt} > 0; \\ 600 \text{ c m} \cdot \frac{dF}{dt} < 0. \end{cases}
$$

Модель датчика швидкості обертання ротора турбіни:

Як датчик швидкості обертання ротора турбіни використовують електричний генератор, прикріплений до вала турбіни. Генератор виробляє трифазну напругу з амплітудою 24 В. Вимірювальна обмотка генератора вимірює частоту обертання ротора та формує синусоїдальний сигнал, амплітуда якого пропорційна частоті обертання. Номінальна частота такого сигналу 400 Гц при швидкості обертання 3000 об/хв.

Моделлю датчика є пропорційна ланка, яка характеризується коефіцієнтом перетворення:

$$
W_{\mu}(s) = \frac{I_{\mu}(s)}{F(s)} = K_{\mu}.
$$
 (2.7)

Крім того, вхідний сигнал ЕГП для заданого режиму врівноважується як

сигналом з виходу відсічного золотника (ВЗ), так і сигналом внутрішнього одиничного зворотного зв'язку з виходу сервомотора. [13]

Модель системи управління парової турбіни:

На основі моделі ПТ побудовані лінійні та нелінійні математичні моделі САК з різними регуляторами вигляду:

$$
dX/dt = A(x)X + Bv_s, \quad dX/dt = f(x, X, v_s), \quad y(x,t) = 100CX, \quad (2.8)
$$

Де Х – вектор стану системи, *f* – векторна функція, х – ветор змінних параметрів регулятора, *y* 100відхилення частоти від номінального значення у відсотках, С – вектор спостереження.

Для моделі з ПІД регулятором  $u = -(K_p + K_p)\varphi + u_1 + v_p$ :

$$
X = \begin{pmatrix} x_T \\ u_T \\ v_D \end{pmatrix}, x = \begin{pmatrix} K_P \\ \lambda_T \\ \lambda_D \end{pmatrix}, f(x, X, v_s) = \begin{pmatrix} f_T(x_T, u, v_s) \\ -\lambda_T \varphi \\ -\lambda_D (v_D - K_D \varphi) \end{pmatrix}, C = (C_T \ 0 \ 0). \tag{2.9}
$$

Для нечіткого ПІ регулятора з ветором  $x = (K_P, \lambda_I, K_u, \xi_p, \eta_p)^T$ :

$$
X = \begin{pmatrix} X_T \\ u_T \end{pmatrix}, f(x, X, v_s) = \begin{pmatrix} f_T(x_T, u, v_s) \\ -\lambda_T \varphi \end{pmatrix}, C = (C_T \ 0)
$$
 (2.10)

<span id="page-28-0"></span>2.4 Моделювання динаміки системи управління при заданих початкових умовах і зовнішніх впливах

На основі рис. 2.3 і отриманих передавальних функцій, коефіцієнтів передачі та перетворення попередньо сформуємо структурну схему системи, що розглядається (рис. 2.7). На її основі побудуємо схему моделювання системи для середовища Matlab/Simulink, показану на рис. 2.8.

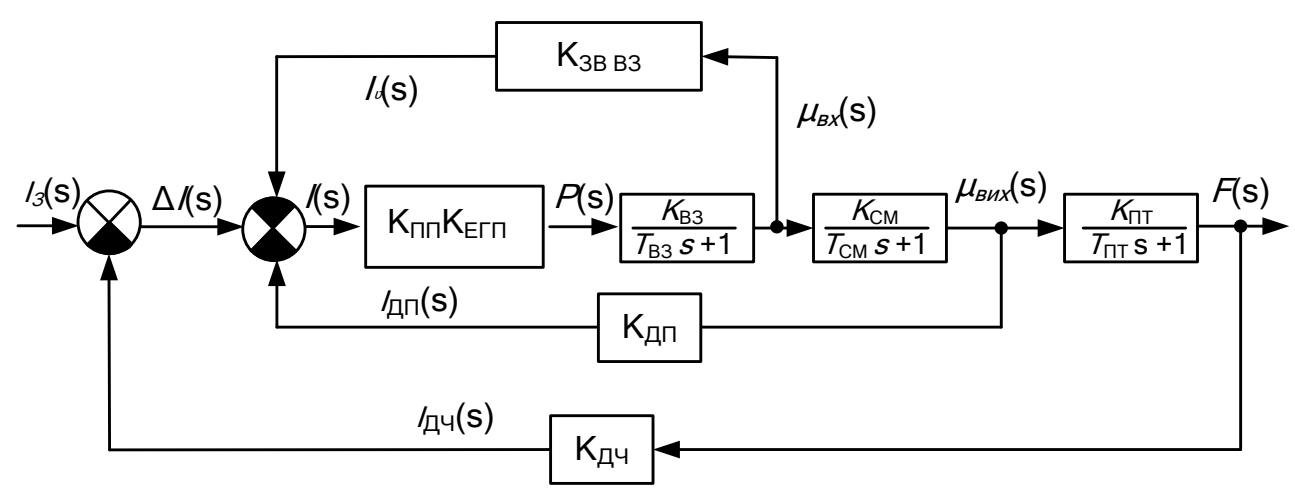

Рисунок 2.7 – Структурна схема системи регулювання швидкості обертання парової турбіни

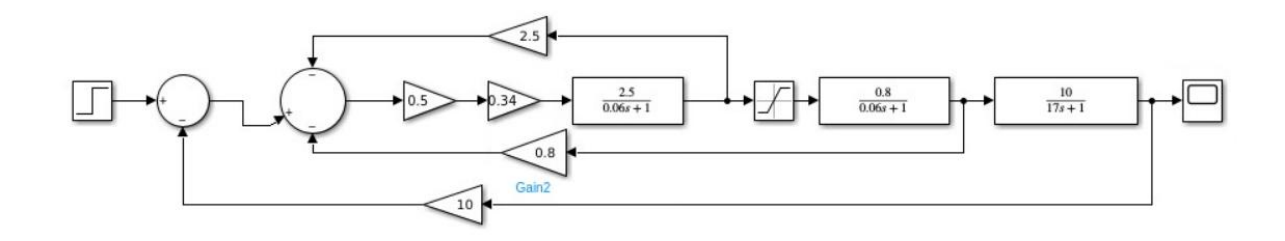

Рисунок 2.8 – Схема моделювання системи регулювання швидкості обертання парової турбіни

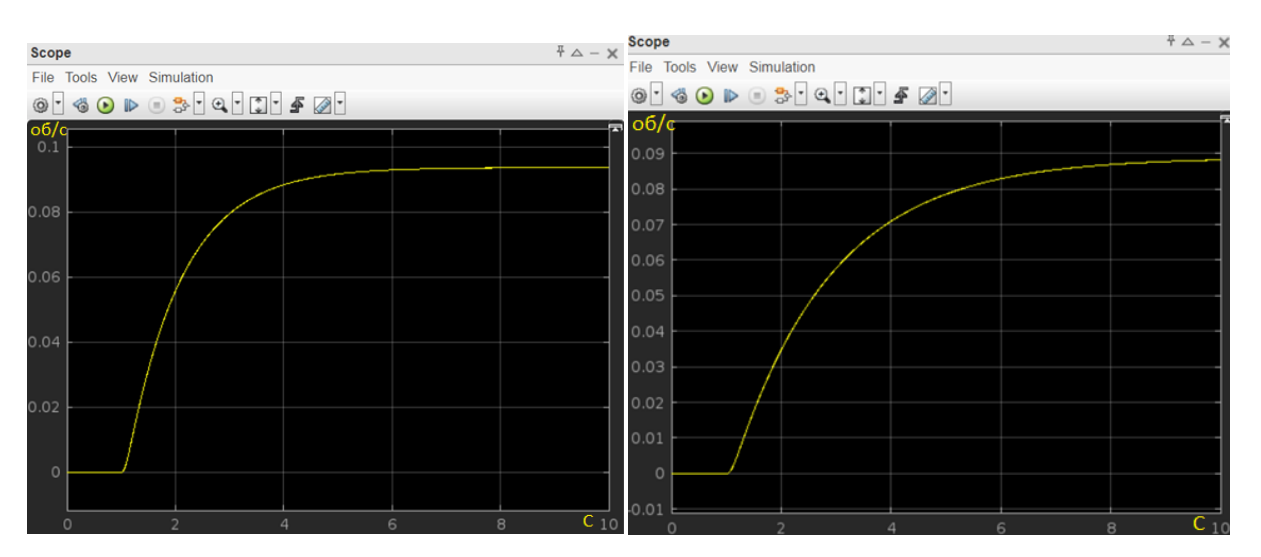

Рисунок 2.9 – Дослідження впливу коефіцієнту підсилення Кпп на швидкодію системи.

За допомогою команди margin (sys) побудували ЛАЧХ і ЛФЧХ розімкненої системи. За допомогою команди nyquist (sys) побудували АФЧХ моделі. Зробили висновок щодо стійкості системи.

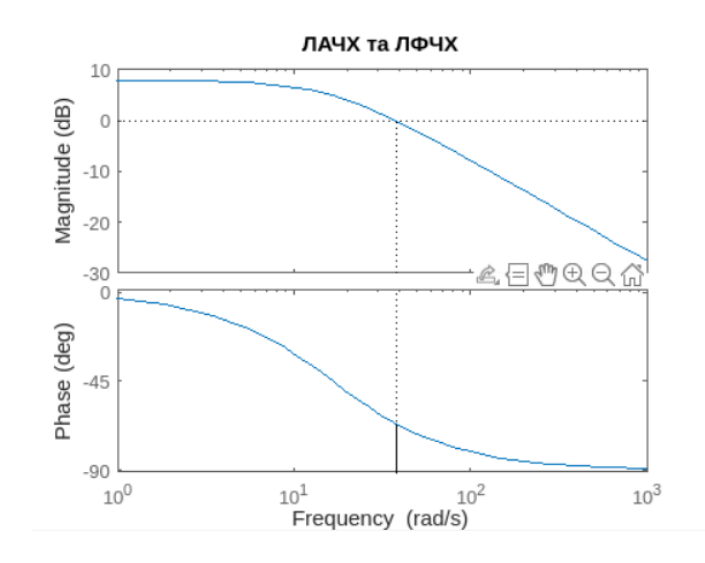

Рисунок 2.10 – Графіки ЛАЧХ та ЛФЧХ

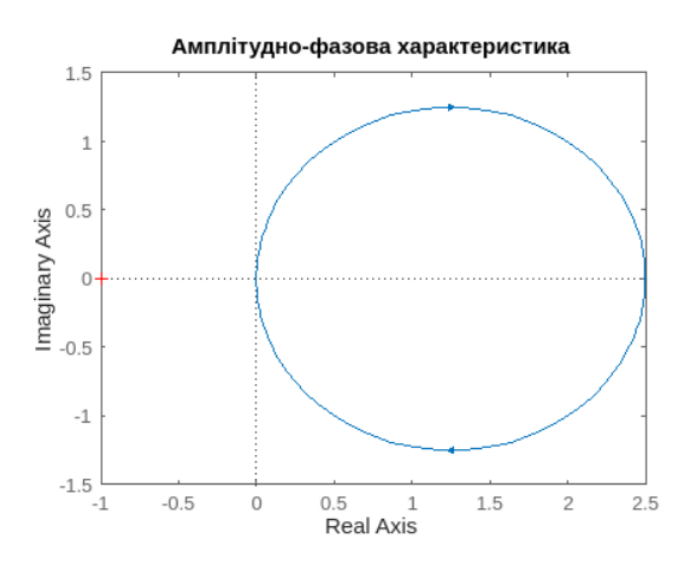

Рисунок 2.11 – Графік АФЧХ

На рис. 2.11. можна зробити висновок що система стійка

## <span id="page-30-0"></span>2.5 Висновки за другим розділом

Як об'єкт керування було вибрано парову турбіну з протитиском Р-8-3.4/0.1 виробництва ПАТ «Турбоатом» та вивчено будову та принцип дії системи керування парової турбіни. Проаналізовано функціональну схему системи автоматичного керування (САК) турбіни при реалізації ПД-закону керування швидкістю обертання ротора турбіни. Надано математичний опис

окремих функціональних вузлів системи керування. Проаналізовано машинну модель дослідження САР у часовій та частотній областях у середовищі МATLAB/SIMULINK.

Зроблено висновки щодо якості роботи САР швидкості обертання ротора турбіни. Наведено отримані графіки перехідних процесів, ЛАЧХ або ЛФЧХ і їхній аналіз з точки зору показників якості.

#### 3. КОНСТРУКТОРСЬКА ЧАСТИНА

#### <span id="page-32-1"></span><span id="page-32-0"></span>3.1 Вибір середовища роботи

В даній частині дипломного проекту ми розробимо мобільний додаток для відслідковування швидкості обертання турбіни.

Зазначені в мобільному додатку дані є імітацією роботи реальної турбіни, які базуються на відкритих даних середньої швидкості обертання турбін АЕС. В подальшому для реалізації передачі даних на мобільний додаток можна реалізувати наступним чином:

Потрібно встановити сенсори турбіни. Встановлені сенсори на турбіні для вимірювання параметрів, включаючи швидкість обертання передаються на контролер системи управління(КСУ). КСУ відповідає за збір та обробку даних з сенсорів турбіни, надсилає дані на сервер для подальшої обробки та зберіганню інформації. Сервер отримує дані від контролера та забезпечує їх зберігання. Дані використовуються для розрахунків, аналізу та подальшої передачі даних на мобільний додаток. І на останок мобільний додаток отримує від сервера дані та забезпечує візуалізацію параметрів швидкості обертання турбіни.

Між сенсорами та контролером, а також контролером та сервером може використовуватися стандартний протокол зв'язку, наприклад, Modbus, OPS UA або власний протокол виробництва обладнання.

Дані можуть бути відправлені у структурованому форматі, такому як JSON чи XML для забезпечення легкої обробки. Мобільний додаток може використовувати HTTP-запити для отримання даних з сервера у форматі JSON для зручного парсингу та відображення на мобільному інтерфейсі.

При виборі середовища для проектування мобільного додатку вибір одразу пав на AndroidStudio.

Android Studio є інтегрованою розробкою середовищем (IDE), спеціально створеним для розробки мобільних додатків для платформи Android. Воно забезпечує розширені можливості розробки, налагодження та тестування додатків на базі Android, роблячи його потужним інструментом для створення інноваційних та високоякісних мобільних додатків [15].

Вибір Android Studio для розробки мобільного додатку був обґрунтований кількома факторами:

- Офіційне середовище: Android Studio розробляється компанією Google як офіційне середовище розробки для Android. Це означає, що воно має підтримку та оновлення від самої компанії, а також доступ до останніх розробок та функцій для Android.
- Інтегрованість та розширені можливості: Android Studio має багато корисних інструментів та розширень, що полегшують розробку. Воно поєднує в собі мережу розробчих інструментів, включаючи редактор коду, компілятор, налагоджувач та симулятори, що дозволяє ефективно працювати над проектами в одному середовищі.
- Підтримка мов програмування: Android Studio підтримує Java та Kotlin як основні мови програмування для розробки Android-додатків. Це дає розробникам можливість вибору мови, яка найкраще підходить для їх потреб.
- Документація та спільнота: Android Studio має обширну документацію та активну спільноту розробників, що сприяє швидкому вирішенню проблем і отриманню необхідної підтримки.

Плюси Android Studio:

- інтегрованість з Android SDK: Android Studio постачається з Android Software Development Kit (SDK), що дозволяє розробникам легко налаштувати проекти та управляти всіма необхідними компонентами.
- ефективна робота з дизайном інтерфейсу: Android Studio надає редактор макетів, який дозволяє візуально створювати та настроювати інтерфейс додатку безпосередньо в середовищі розробки.
- вбудовані інструменти для тестування: Android Studio має вбудовані інструменти для автоматичного тестування додатків, що сприяє поліпшенню якості коду та виявленню помилок.

Мінуси Android Studio:

- вимоги до ресурсів системи: Android Studio вимагає певної обладнаної конфігурації та ресурсів системи, що може призвести до обмежень для комп'ютерів з низькими технічними характеристиками.
- навчання: освоєння Android Studio може бути складним для

початківців, оскільки воно має ряд функцій та інструментів, які потребують вивчення та розуміння.

 Android Studio є одним з найпопулярніших та найефективніших середовищ розробки для мобільних додатків Android. Воно конкурує з іншими середовищами, такими як Eclipse та IntelliJ IDEA, але завдяки своїм перевагам, оновленням від Google та активній спільноті розробників, Android Studio займає визначне місце на ринку середовищ розробки для Android [16].

При виборі мови програмування було обрано мову Kotlin.

Kotlin - це потужна мова програмування, особливо для розробки мобільних додатків на платформі Android. Ось деякі переваги та недоліки використання Kotlin для розробки мобільних додатків:

Переваги мови програмування:

- сумісність з Java: Kotlin повністю сумісний з Java, що дозволяє поступово переходити від Java до Kotlin і використовувати обидві мови у одному проекті;
- більш безпечний код: Kotlin пропонує багато вбудованих інструментів для уникнення помилок на етапі компіляції, що робить код більш безпечним і менш схильним до помилок;
- менше коду, більше функціональності: Kotlin дозволяє писати компактніший код порівняно з Java, тим самим спрощуючи розробку та підтримку програм;
- корутини (Coroutines): Вбудована підтримка асинхронного програмування за допомогою корутин дозволяє ефективно керувати завданнями та підвищує продуктивність додатків [17].

Недоліки мови програмування:

- великий розмір файлів APK: Використання Kotlin може збільшити розмір файлів APK порівняно з Java, хоча це зменшується з випуском нових версій мови та оптимізаціями.
- час компіляції: час компіляції у Kotlin може бути трохи довшим, особливо в порівнянні з Java.
- новизна: хоча Kotlin набуває популярності, для деяких розробників він може бути менш знайомий або потребувати часу для оволодіння

новими функціями та підходами.

Обираючи мову для розробки мобільного додатку, варто врахувати потреби проекту, досвід розробника та підтримку мови на майбутнє. Kotlin вже зарекомендував себе як сильний вибір для Android-розробки, і багато розробників віддають перевагу йому за його зручність та безпеку.

<span id="page-35-0"></span>3.2 Поетапний аналіз розробки мобільного додатку

Розробку мобільного додатку потрібно починати з реалізації інтерфейсу.

Інтерфейс мобільного додатку повинен бути перш за все зрозумілим користувачу, а також безпечним враховуючи те, що перспективи використання даного мобільного додатку на АЕС є дуже відповідальним фактором.

В даній дипломній роботі при розробці мобільного додатку було використано діалогове вікно для захисту від сторонніх осіб, та основне меню для використання його користувачем.

У основному меню користувач має змогу бачити кількість обертів турбіни за хвилину, яку вона набирає. Як було зазначено вище, дані є лише імітацією роботи турбіни. Також користувач може використовувати поле для вводу, щоб ввести нове значення швидкості для турбіни, яку вона буде відображати. Під кількістю обертів користувач має змогу бачити інформаційне табло, яке в залежності від швидкості інформує його про стан турбіни. І на останок для того, щоб зазначити нову швидкість обертання турбіни, користувач повинен натиснути кнопку.

У діалоговому вікні користувач має змогу бачити два поля: для вводу логіна та паролю, а також кнопку для введення даних.

Макети інтерфейсу основне меню та діалогове вікно представлено на рис. 3.1-3.2. відповідно.
| activity_main.xml             |                                        | dialog_login.xml $\times$ <b>C</b> MainActivity.kt $\times$                                                                     |  |  |  |        |           |  |                            |
|-------------------------------|----------------------------------------|----------------------------------------------------------------------------------------------------|--|--|--|--------|-----------|--|----------------------------|
| Palette                       | $Q$ $\dot{p}$ $-$                      | activity_main.xml $\vee$ $\bigotimes$ $\bigotimes$ $\bigotimes$ $\bigotimes$ $\bigotimes$ Pixel $\vee$ $\blacksquare$ 34 $\vee$ |  |  |  |        |           |  | © DIPLOMA                  |
| Common                        | <b>Ab TextView</b>                     | $\bullet \rightarrow \bot$<br>Ø.                                                                                                |  |  |  |        |           |  |                            |
| Text<br><b>Buttons</b>        | <b>Button</b><br>ImageView             |                                                                                                    |  |  |  |        |           |  |                            |
| Widgets                       | : E RecyclerView<br>El FragmentCon     |                                                                                                    |  |  |  |        |           |  |                            |
| Layouts                       | ScrollView                             |                                                                                                    |  |  |  |        |           |  |                            |
| Containers                    | «● Switch                              |                                                                                                    |  |  |  |        |           |  |                            |
| Helpers                       |                                        |                                                                                                    |  |  |  |        |           |  |                            |
| Google                        |                                        |                                                                                                    |  |  |  |        |           |  |                            |
| Legacy                        |                                        |                                                                                                    |  |  |  |        |           |  |                            |
|                               |                                        |                                                                                                    |  |  |  |        |           |  |                            |
|                               |                                        |                                                                                                    |  |  |  |        |           |  |                            |
|                               |                                        |                                                                                                    |  |  |  |        |           |  |                            |
| Component Tree                | ∞                                      |                                                                                                    |  |  |  |        |           |  | www.www.www-1-www.www.www  |
| <b>III</b> RelativeLayout     |                                        |                                                                                                    |  |  |  | wwwww~ |           |  | <del>1</del> www.www.www.w |
| Ab textCounter                |                                        | 佰                                                                                                    |  |  |  |        |           |  |                            |
| Ab textStatus                 | Ab editTextNewValue (Numb<br>$\bullet$ | Введите новое значение                                                                                                    |  |  |  |        |           |  |                            |
| <b>DuttonSave</b> "Coxpaнить" | A                                      |                                                                                                    |  |  |  |        | S16       |  |                            |
|                               |                                        |                                                                                                    |  |  |  |        | Сохранить |  |                            |
|                               |                                        |                                                                                                    |  |  |  |        |           |  |                            |
|                               |                                        |                                                                                                    |  |  |  |        |           |  |                            |
|                               |                                        |                                                                                                    |  |  |  |        |           |  |                            |
|                               |                                        |                                                                                                    |  |  |  |        |           |  |                            |
|                               |                                        |                                                                                                    |  |  |  |        |           |  |                            |

Рисунок 3.1 – Макет інтерфейсу мобільного додатку, основне меню

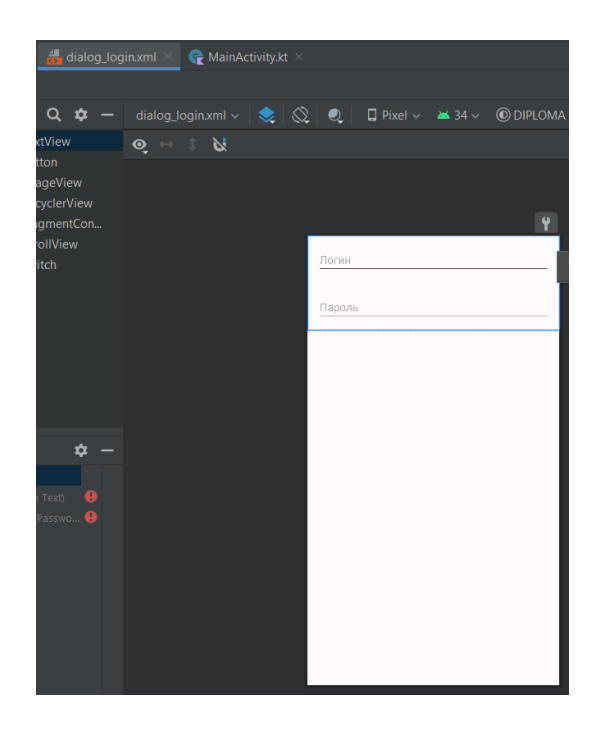

Рисунок 3.2 – Макет інтерфейсу мобільного додатку, діалогове вікно

Розробимо основну структуру проекту для зазначеного вище інтерфейсу. Основна структура проекту містить наступні складові:

MainActivity.kt: Головна активність додатку, в якій відбувається налаштування та ініціалізація додатку. Вона є основою мобільного додатку, де і буде більшість часу проводити користувач. Представлено на рис.3.3.

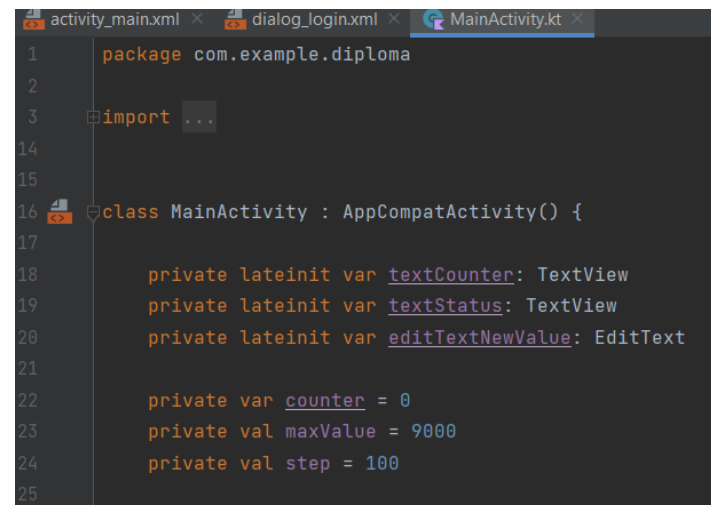

Рисунок 3.3 – Головна активність додатку MainActivity.kt

activity main.xml: Розмітка для головної активності. Вона містить макет для основного меню, де буде відображатися кількість обертів турбіни, інформаційне табло, поле для вводу нового значення для турбіни та кнопку для збереження нових даних. Представлено на рис.3.4.

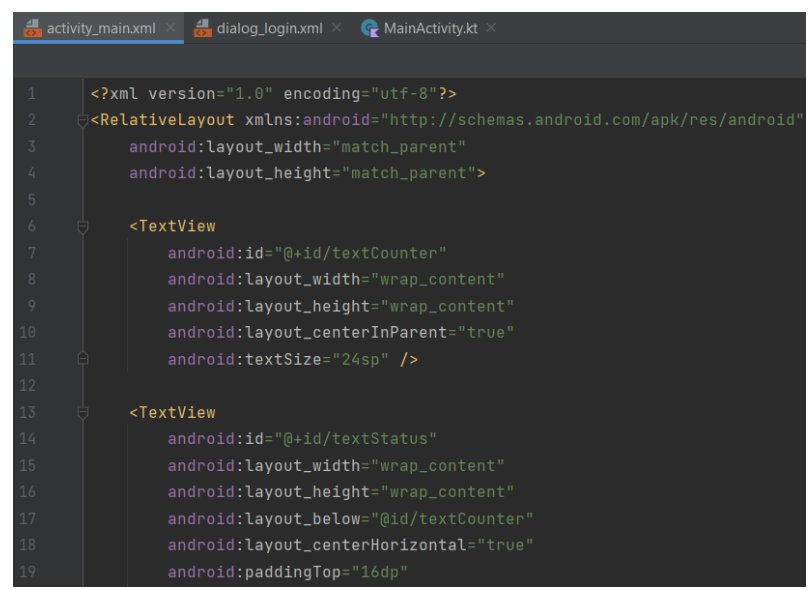

Рисунок 3.4 – Розмітка activity\_main.xml

dialog login.xml: Розмітка для діалогового вікна. Вона містить макет з двома полями для ввода логіну та паролю, а також кнопка для збереження введених даних. Представлено на рис.3.5.

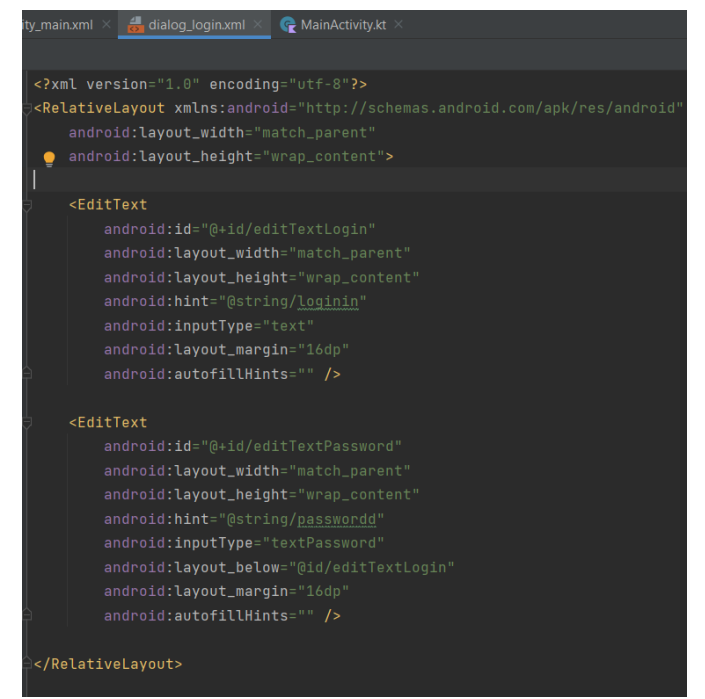

Рисунок 3.5 – Розмітка dialog\_login.xml

Розробимо потрібний для реалізації завдання метод.

Метод updateCounterAndStatus() потрібен для реалізації відтворення імітації роботи турбіни, а саме набору або збросу кількості обертів за хвилину. Метод представлено на рис.3.6.

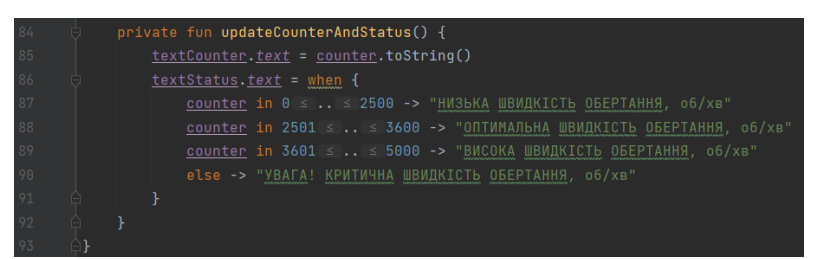

Рисунок 3.6 – Основний метод updateCounterAndStatus()

# 3.3 Висновки за третім розділом

В даному розділі дипломного проекту було розроблено інтерфейс мобільного додатку, головну активність, основний метод та діалогове вікно. Також було представлено плюси та мінуси використання мови програмування Kotlin та середовища розробки Android Studio.

### 4. ДОСЛІДНИЦЬКА ЧАСТИНА

#### 4.1 Задачі і методи проведення тестування

Тестування роботи мобільного додатку для відслідковування швидкості обертання турбіни АЕС вкрай важливе з точки зору забезпечення надійності, безпеки та коректності його функціонування. Ось кілька ключових причин, чому тестування необхідно:

- Надійність та безпека: Помилки або неправильна робота додатку можуть призвести до серйозних наслідків у контексті контролю швидкості обертання турбіни на АЕС. Тестування допоможе виявити та виправити можливі помилки, що можуть виникнути під час роботи програми, наприклад занадто велика кількість обертів.
- Точність та коректність даних: Для важливих систем, таких як турбіни АЕС, точність даних вкрай важлива. Тестування допоможе переконатися, що дані, які отримує додаток, є точними, а розрахунки швидкості обертання правильними.
- Відповідність вимогам та специфікаціям: Додаток повинен відповідати певним вимогам і специфікаціям, які встановлені для проекту. Тестування допоможе перевірити, чи відповідає програма цим вимогам.
- Стабільність та продуктивність: Важливо переконатися, що додаток працює стабільно та продуктивно навіть при різних умовах використання та обсягах даних.
- Взаємодія з іншими системами: Якщо додаток взаємодіє з іншими пристроями або системами контролю, тестування допоможе переконатися, що ця взаємодія працює належним чином.

У цьому контексті тестування додатку є критично важливим для забезпечення безпеки та правильності його функціонування, оскільки будьякі помилки можуть мати серйозні наслідки для роботи турбіни АЕС та забезпечення безпеки енергетичних систем.

В Android Studio є кілька способів тестування мобільних додатків. Перечислимо декілька способів, які можна використовувати для тестування мобільного додатку, розробленого на платформі Android з використанням Android Studio:

- Юніт-тести (Unit Tests): Юніт-тести використовуються для тестування окремих методів, класів або компонентів мобільного додатку. Вони дозволяють перевірити правильність роботи бізнес-логіки, перевірити правильність поведінки індивідуальних функцій та класів. Юніт-тести можна створювати за допомогою фреймворку JUnit, який включений в Android Studio.
- Інтеграційні тести (Integration Tests): Інтеграційні тести використовуються для перевірки взаємодії компонентів мобільного додатку, таких як Activity, Fragment, ViewModel та інші. Вони перевіряють правильність роботи компонентів в контексті взаємодії з іншими компонентами та залежностями. Інтеграційні тести можна створювати за допомогою фреймворку Espresso, який дозволяє симулювати взаємодію користувача та перевіряти UI-елементи.
- Інструментарій для UI-тестування (UI Testing): Інструментарій для UIтестування використовується для автоматичного тестування користувацького інтерфейсу мобільного додатку. Він дозволяє симулювати взаємодію користувача з додатком та перевіряти правильність відображення, реакцію на введення тощо. Для UIтестування в Android Studio використовується фреймворк Espresso.
- Інструментарій для тестування на реальних пристроях (Real Device Testing): Android Studio також надає можливість тестувати додаток на реальних пристроях, щоб переконатися, що він працює на різних пристроях та версіях Android. За допомогою Android Debug Bridge ви можете підключити реальний пристрій до комп'ютера та виконати тестування.

Це лише загальні способи тестування, доступні в Android Studio. В даній курсовій роботі будемо використовувати інструментарій тестування на реальних пристроях за допомогою Android Debug Bridge.

Отже, спочатку перевіремо працездатність мобільного додатку в умовах Adroid Debug Bridge, а потім у наступному розділі проведемо експериментальний тест в умовах реального мобільного телефона скомпілювавши проект в apk-файл та встановивши його тощо.

## 4.2 Програма проведення тестувань та аналіз результатів тесту

По-перше, в процесі тестування було зроблено перевірку на справність коду, за допомогою вбудованого компілятору в Android Studio. Результат компіляції представлено на рис.4.1.

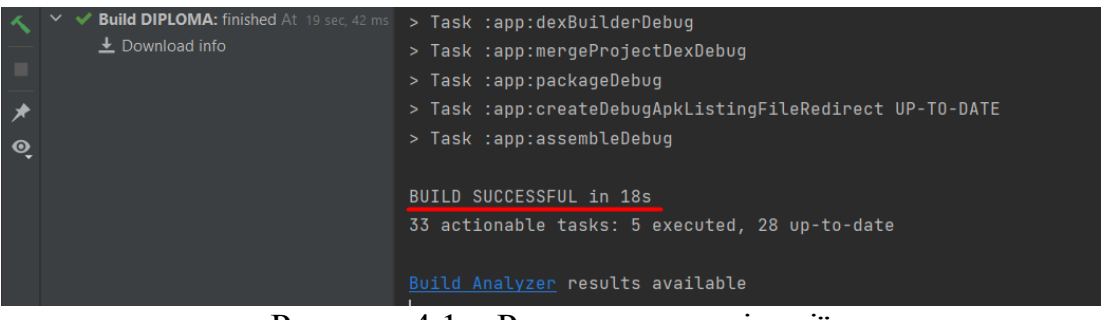

Рисунок 4.1 – Результат компіляції

У результаті компіляції отримано успішне повідомлення про її завершення, для компіляції функціоналу мобільного додатку знадобилося 18 секунд.

По-друге, потрібно обрати версію телефонного симулятору на якому будемо тестувати наш додаток. Таким чином було обрано версію телефонного симулятору Pixel 3a API 33. Вибір симулятор представлено на рис.4.2.

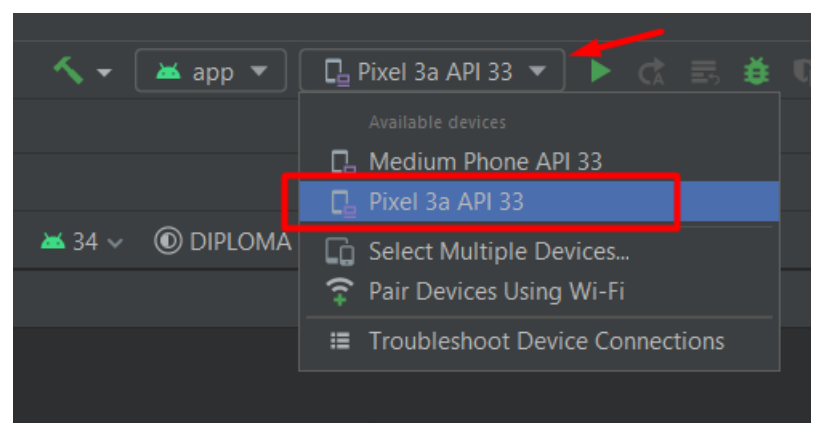

Рисунок 4.2 – Представлено вибір стимулятору Pixel 3a API 33

При запуску стимулятора отримано успішний запуск мобільного додатку та отримано повідомлення про час, який знадобилося для запуску – 287 мс. Результат представлено на рис.4.3.

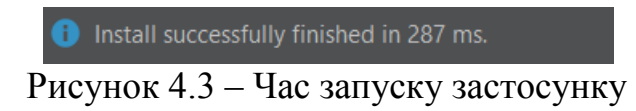

# 4.3 Висновки за четвертим розділом

У даному розділі було перевірено працездатність мобільного додатку в умовах Adroid Debug Bridge для запуску додатку знадобилося 287 мс, а також було скомпільовано код, для компіляції якого знадобилося 18 секунд. Також було розглянуто методи та засоби тестування мобільних додатків.

## 5. ЕКСПЕРЕМЕНТАЛЬНО-ПРАКТИЧНА ЧАСТИНА

## 5.1 Задачі і засоби виконання експериментальної розробки

Для реалізації експериментально-практичної частини було використано телефон Meizu Pro 7 на який було встановлено мобільний додаток. А саме створений аpk-файл було експортовано з Android Studio та встановлено на телефон.

## 5.2 Оцінка якості роботи мобільного додатку

При запуску мобільного додатку користувачем запускається діалогове вікно, яке складається з двох полів для введення логіну та паролю. Наступне що ми потрібні зробити це ввести Логін та Пароль. Див. рис. 5.1-5.2. відповідно.

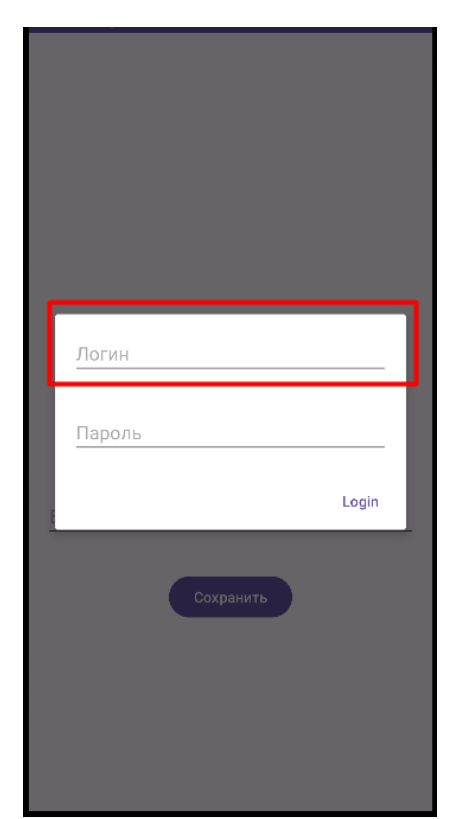

Рисунок 5.1 – Поле для введення логіну

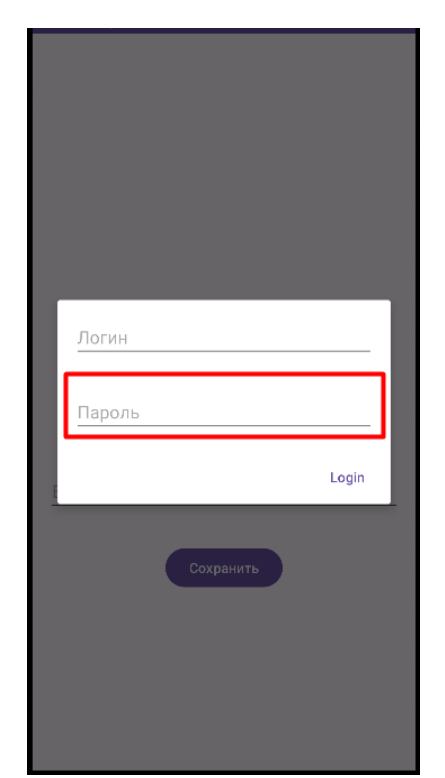

Рисунок 5.2 – Поле для введення паролю

Далі власне вводимо послідовно Логін та Пароль та натискаємо кнопку «Login» для продовження роботи з додатком. В даному випадку логіком та паролем є слово «operator1». Введення даних представлено на рис.5.3-5.4. відповідно.

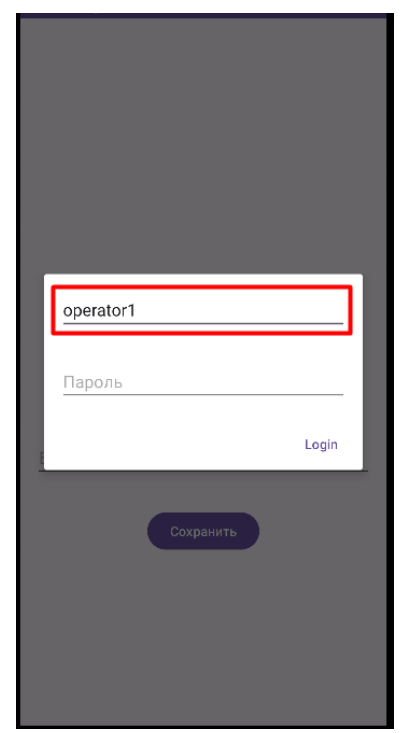

Рисунок 5.3 – Введення логіну

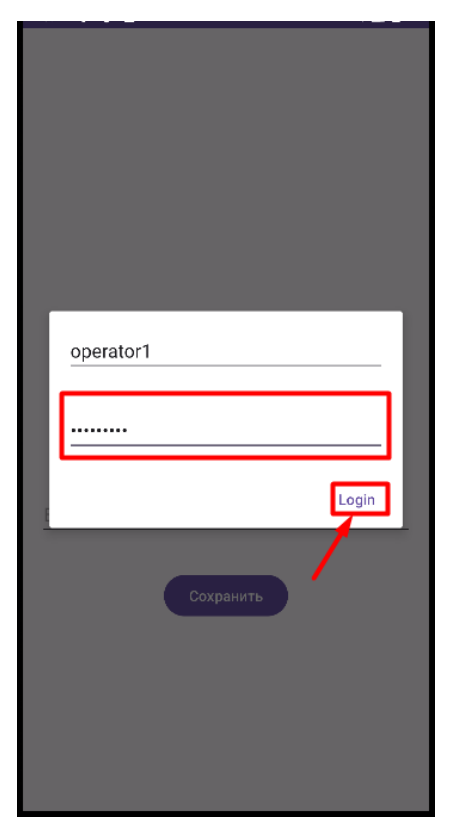

Рисунок 5.4 – Введення паролю

Якщо ввести неправильні дані, то додаток автоматично виведе повідомлення про неправильні дані та закриється. А якщо ввести вірні дані, то за стосунок теж виведе повідомлення про успішний вхід. Представлено на Рис. 5.5-5.6. відповідно.

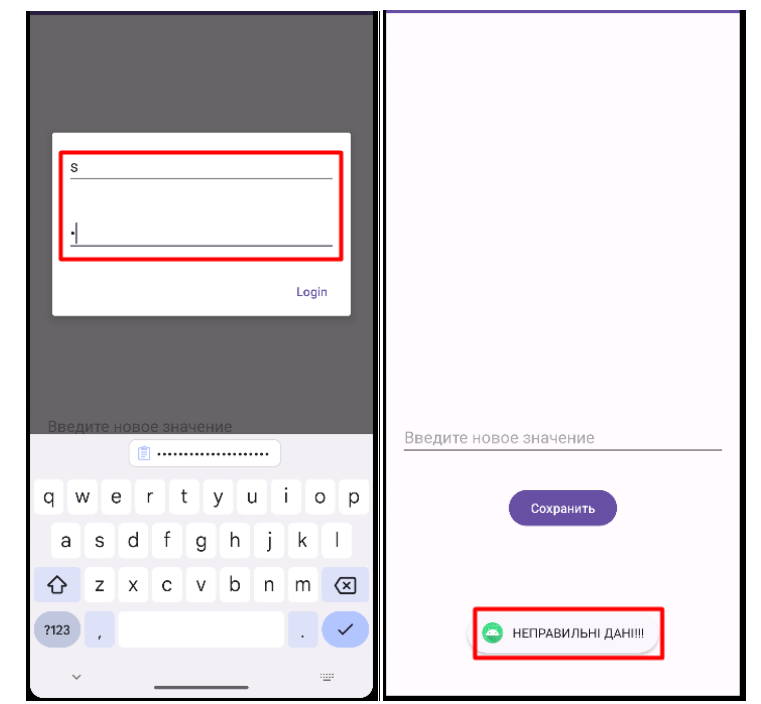

Рисунок 5.5 – Введення неправильних даних та результат

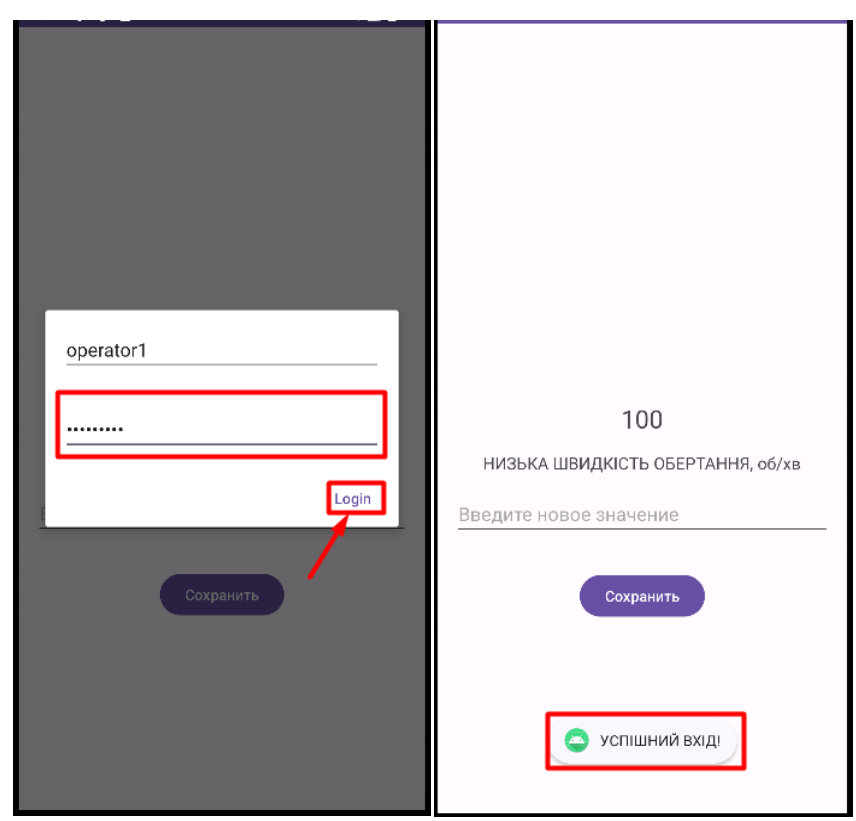

Рисунок 5.6 – Результат якщо дані введено правильно

Коли користувач успішно увійшов у систему, він може бачити наступне:

- Число, яке демонструє імітацію набирання турбіною кількості обертів;
- Інформаційне табло, яке інформує користувача про безпечну швидкість обертання турбіни;
- Поле, для введення нової швидкості обертання;
- Кнопка, для збереження введеного значення.

Результат представлено на рис. 5.7-5.10 відповідно.

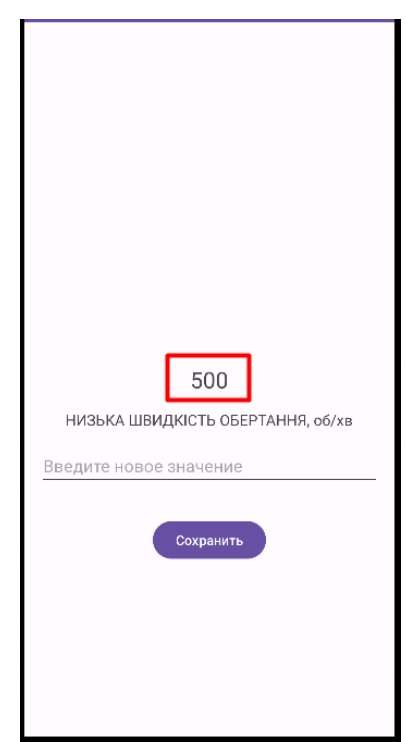

Рисунок 5.7 – Число, демонструє швидкість обертів

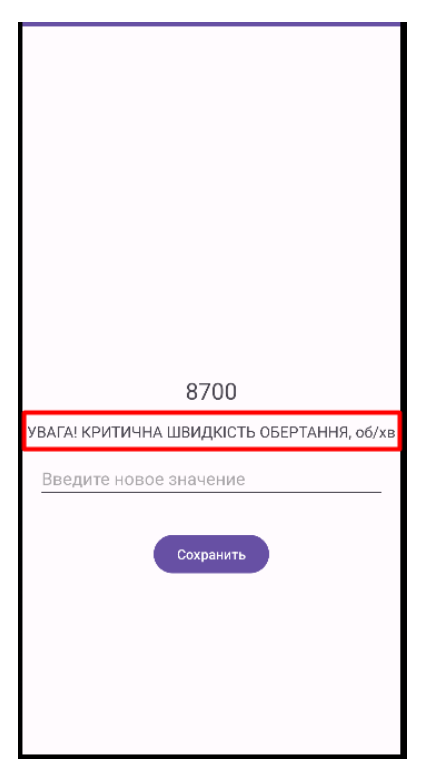

Рисунок 5.8 – Інформаційне табло

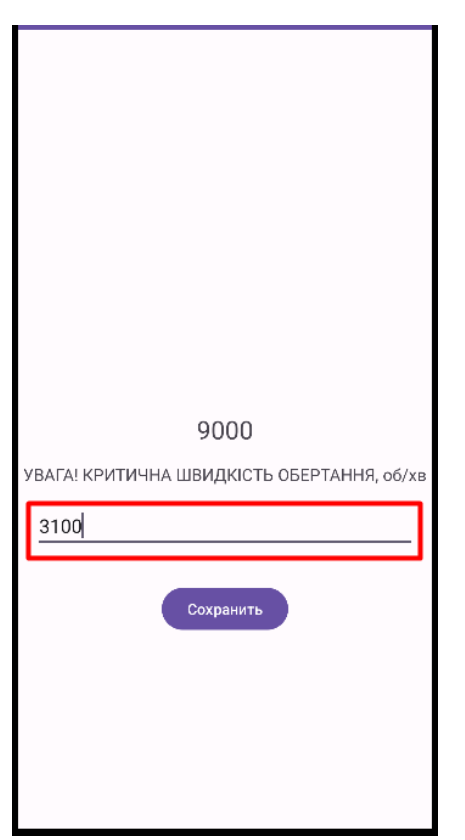

Рисунок 5.9 – Поле для введення

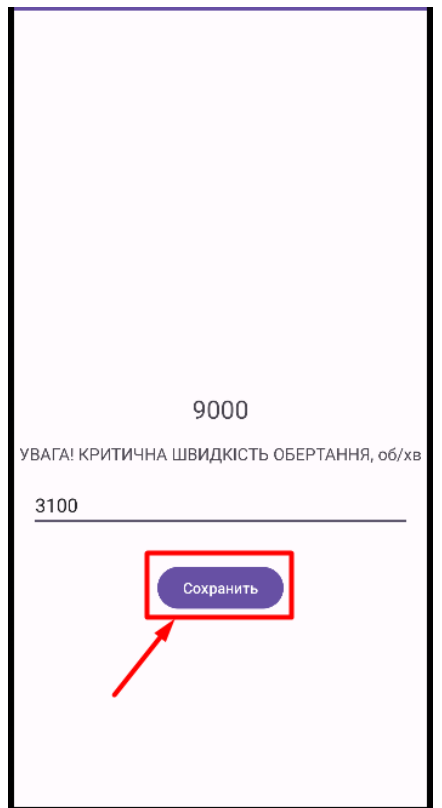

Рисунок 5.10 – Кнопка для збереження

В залежності від швидкості обертання турбіни інформаційне табло виводе чотири варіанти: «Низька швидкість обертання», «Оптимальна швидкість обертання», «Висока швидкість обертання» та «Увага! Критична швидкість обертання». Результат роботи представлено на рис. 5.11-5.14 відповідною.

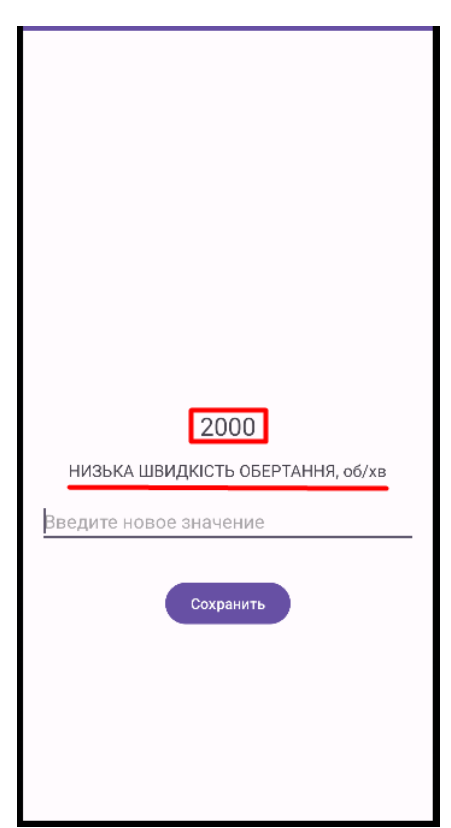

Рисунок 5.11 – Інформаційне табло «Низька швидкість обертання»

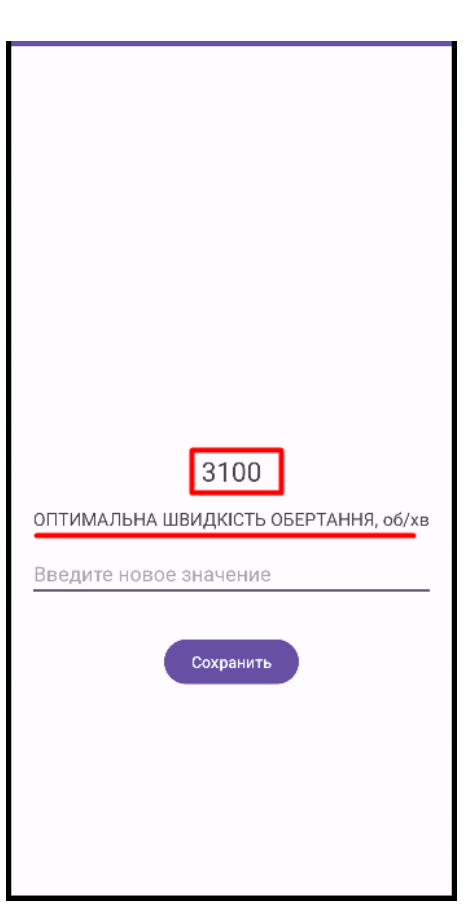

Рисунок 5.12 – Інформаційне табло «Оптимальна швидкість обертання»

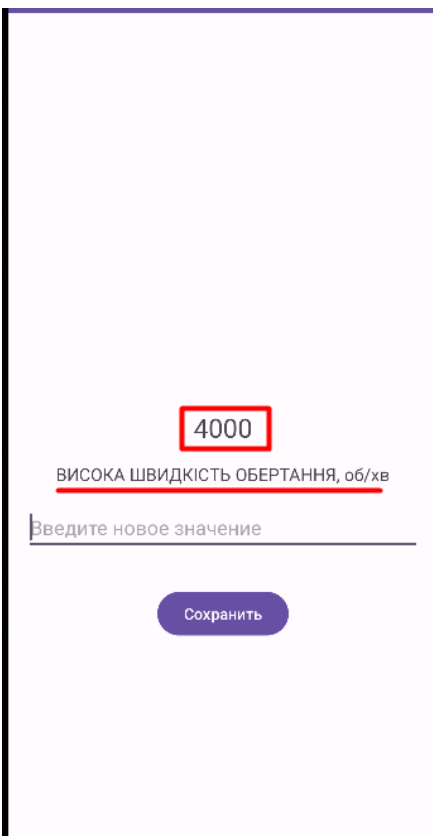

Рисунок 5.13 – Інформаційне табло «Висока швидкість обертання»

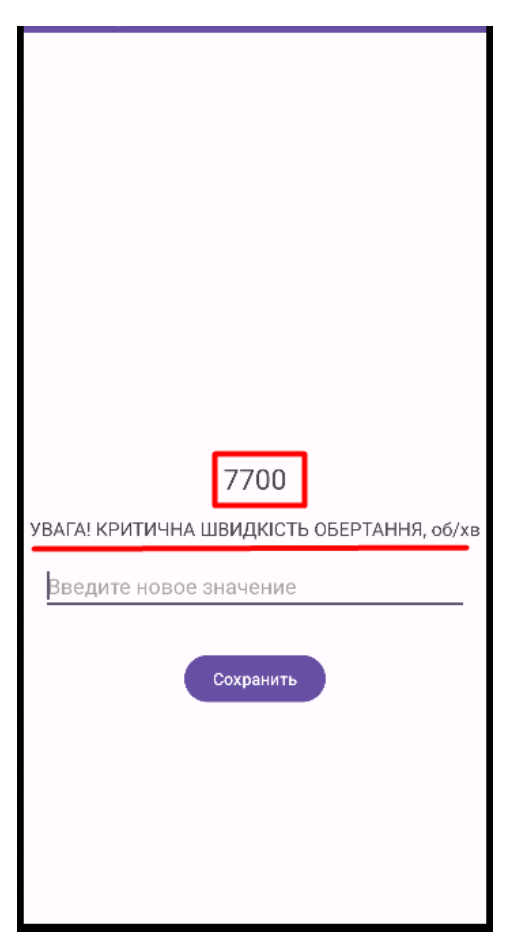

Рисунок 5.14 – Інформаційне табло «Увага! Критична швидкість обертання»

## 5.3 Висновки за п'ятим розділом

В даному розділі було розглянуто експериментально-практичну частину роботи мобільного додатку на реальному телефоні. В ході експерименту було продемонстровано роботу автентифікації, методом «логін та пароль», якщо дані введено коректно то користувач може продовжувати роботу із додатком, а якщо ні, то додаток автоматично закривається. Також було продемонстровано роботу числового поля, що емітує роботу швидкості обертання турбіни, поле для введення користувачем нового значення швидкості обертання, кнопку для збереження нового значення швидкості та інформаційне табло, що інформує користувача про хід експерименту в залежності від швидкості обертання за хвилину.

### 6. ЕКОНОМІЧНА ЧАСТИНА

#### 6.1 Мета економічної частини

Метою даного розділу дипломного проекту є економічне обґрунтування розробки мобільного додатку моніторингу швидкості обертання турбіни та інших параметрів на основі мови програмування Kotlin на базі Android Studio.

Для досягнення поставленої мети необхідно вирішити такі завдання:

- провести сегментацію ринку;
- визначити конкурентоспроможність даної розробки;
- розрахувати трудомісткість виконання робіт;
- скласти список витрат на розробку;
- провести розрахунок заробітної плати, визначити вартість розробки мобільного додатку і розрахувати очікуваний прибуток від реалізації цього мобільного додатку;
- розрахувати точку беззбитковості і побудувати графік беззбитковості.

## 6.2 Сегментування ринку

Сегментування ринку – це поділ усього ринку на окремі частини (сегменти), кожен з яких охоплює більш або менш однорідні групи потенційних покупців з приблизно однаковими споживчими перевагами і стереотипом поведінки.

Метою сегментування - є максимальне проникнення підприємства на сегменти ринку замість того, щоб розпилювати зусилля по всьому ринку. Політика сегментування ринку передбачає виділення окремих частин (сегментів) ринку, що відрізняється один від одного характеристиками попиту на товари та послуги і реакцією на маркетингові дії. Метод сегментації полягає у визначенні на ринку груп покупів. Сегмент повинен бути досить великим в плані кількості споживачів, також в плані купівельної спроможності для того, щоб забезпечити прибутковий продаж. Сегмент, що складається з невеликої кількості покупців з низькою купівельною спроможністю не буде прибутковим для підприємства, який займається

торгівлею великого обсягу товарів.

Одночасне обслуговування кількох ніш - стратегія, за якої компанія пропонує низку незалежних товарів або послуг, розрахованих на залучення клієнтів, що належать до окремих вузьких сегментів ринку. У процесі сегментування виявляються сегменти ринку. Сегмент - це група споживачів однаково реагуючих на товар. Сегмент ринку оцінює ряд характеристик: число можливих споживачів, місткість ринку, можливі темпи зростання ємності по роках, споживчі ціни, прибутковість продажів і т.і.

Загальний порядок сегментування ринку можна представити таким чином:

1) виявлення основних принципів і факторів сегментації для даного виробу;

2) сегментування ринку: визначення складу груп споживачів, розподіл ринку на сегменти, опис профілю кожного сегмента, розрахунки річної ємності сегмента і всього ринку;

3) оформлення результатів сегментування у вигляді таблиці;

4) аналіз інформації про сегменти, вибір сегментів для подальшого аналізу;

5) позиціонування товару в обраних сегментах, визначення цільової ємності.

Споживачами алгоритму оцінювання, що розробляється, є університети та підприємства України та ближнього зарубіжжя, а також студенти, або учні, які цікавляться новими розробками. Основною характеристикою сегмента є ємність - кількість виробів, які можуть бути продані за рік.

Розрахунок повної ємності ринку будемо проводити за формулою:

$$
S_{\text{toBH. 1}} = N_{\text{l}} \cdot Q_{\text{l}} \cdot m_{\text{l}} \tag{6.1}
$$

де Nl - кількість підприємств споживачів виробу в і-тому сегменті;

Ql - середня річна програма виробів в і-тому сегменті, для яких буде поставлятися розглянутий товар;

ml - кількість виробів, що йдуть в один виріб-споживач (1шт.).

Сегментування і розрахунок ємності ринку представлені в табл.6.1.

| Сегменти ринку | Код<br>сегменту | Кількість<br>підприємств-<br>споживачів | Середньо -<br>річна<br>програма<br>виробів<br>підприємств -<br>споживачів | Повна<br><b>ЄМНІСТЬ</b><br>шт./рік |  |
|----------------|-----------------|-----------------------------------------|---------------------------------------------------------------------------|------------------------------------|--|
| Підприємства   |                 |                                         |                                                                           |                                    |  |
| споживачі      | A               | $\overline{2}$                          | $\overline{2}$                                                            | 4                                  |  |
| України        |                 |                                         |                                                                           |                                    |  |
| Підприємства   |                 |                                         |                                                                           |                                    |  |
| споживачі      | Б               | 5                                       | 5                                                                         | 25                                 |  |
| ближнього      |                 |                                         |                                                                           |                                    |  |
| зарубіжжя      |                 |                                         |                                                                           |                                    |  |
| Підприємства   |                 |                                         |                                                                           |                                    |  |
| споживачі      | B               | 5                                       | 5                                                                         | 25                                 |  |
| далекого       |                 |                                         |                                                                           |                                    |  |
| зарубіжжя      |                 |                                         |                                                                           |                                    |  |
| Усього         |                 | 12                                      | 12                                                                        | 54                                 |  |

Таблиця 6.1 – Сегментування і розрахунок повної ємності ринку

Маємо дані в таблиці 6.1, із них можна побачити, що повна місткість ринку становить 54 копій на рік.

#### 6.3 Аналіз конкурентоспроможності

Конкурентоспроможність товару – це ступінь його відповідності обраному ринку з комерційних, технічних і економічних показників, забезпечуючи можливість збуту товару на цьому ринку. Це ті характеристики, які вигідно вирізняють даний товар від товарів-конкурентів. Проведемо оцінку конкурентоспроможності алгоритму оцінювання відстані до об'єкту та його розміри. Аналіз конкурентоспроможності проводимо шляхом порівняння характеристик системи з характеристиками виробів аналогів з певних параметрів, використовуючи метод комплексних показників якості з розрахунком узагальнених показників якості (з використанням гіпотетичного варіанту). Як показники якості системи будуть використовуватись такі параметри, як: швидкість визначення об'єкту, точність визначення відстані, швидкість роботи програми. Дані характеристики впливають на роботу усієї системи управління, тобто

визначають кращі техніко-економічні параметри.

Визначимо абсолютне значення i-х показників ј варіантів  $p_{ii}$  у балах. Показникам якості присвоюємо коефіцієнті вагомості  $b_i$ :

$$
\sum_{i=1}^{n} b_i = 1 \quad \text{if} \quad b_1 < 0, \quad \text{if} \quad 1, \tag{6.2}
$$

де n – номер показників якості.

Показники якості розділяють на мінімізовані та максимізовані і формують гіпотетичний (еталонний) варіант.

Розрахуємо для кожного j варіанту відносні значення i-x показників  $(k_{ij})$  шляхом порівняння  $p_{ij}$  з  $p_i$  (з урахуванням умови  $k_{ij} \leq$ 1).

Таким чином, узагальнений показник якості розробленого комплексу є найбільшим – 1, що означає, що даний виріб є найбільш конкурентоспроможним.

Отримали узагальнені показники  $k^0$  для всіх розглянутих варіантів. Розраховуємо рівні якості нового комплексу в порівнянні з комплексами конкурентами.

$$
Y_{j-b} = \frac{k_i^0}{k_k^0},\tag{6.3}
$$

де  $k^0_j$  - узагальнений показник приладу-конкуренту.

Рівні якості нової системи в порівнянні з системами-конкурентами:

$$
Y_{1-5} = \frac{1}{0.34} = 2,94, Y_{2-5} = \frac{1}{0.57} = 1.75, Y_{3-5} = \frac{1}{0.22} = 4,54,
$$
  

$$
Y_{4-5} = \frac{1}{0.57} = 1.75.
$$
 (6.4)

Рівень якості нової техніки, в порівнянні із змінною досить високий. Основний показник якості систем подібного типу - швидкість конфігурування та надійність системи, чим як раз наш прототип перевершує конкурентів.

#### 6.4 Розрахунок собівартості і ціни виготовлення установки

Собівартість продукції складається з ряду найменувань витрат. Сюди входять: витрати на основні матеріали, на великі комплектуючі вироби, пряма і додаткова заробітна плата, витрати на утримання та експлуатацію обладнання, утримання транспорту, а також цілий ряд загальнодержавних податків і відрахувань. Для проектування алгоритму оцінювання відстані до об'єкту та його розмірів необхідна участь наступних робочих: два розробника-програміста. Тривалість робочого місяця в середньому приймемо 22 дні. Склад виконавців наведено в таблиці 6.2. Розрахуємо тривалість розробки за видами робіт. Далі необхідно обчислити основну заробітну плату (далі - ОЗП), з урахуванням трудовитрат, кількості виконавців і середньоденна заробітна плата (далі - ЗП). Для цього кількість днів, відпрацьованих окремими виконавцями, необхідно помножити на їх денні оклади.

$$
O3\Pi = \sum N_i * 3\Pi_{cp},\tag{6.5}
$$

Де  ${N}_{i^{\texttt{-}}}$  кількість днів, відпрацьоване і-ми виконавцями за стадіями; ЗПср- денні оклади і-х виконавців.

Додаткова заробітна плата (ДЗП) розрахується за формулою:

$$
\Delta 3\Pi = \frac{20\% * 03\Pi}{100\%} \tag{6.6}
$$

Результати розрахунків містяться в таблиці 6.2.

Таблиця 6.2 - Склад виконавців роботи

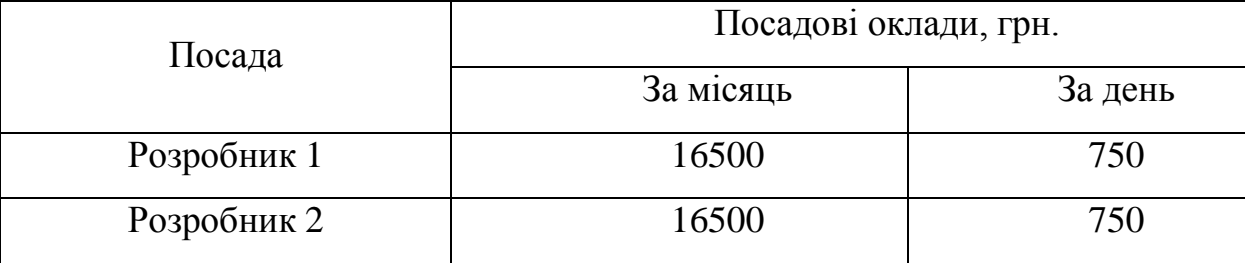

Проведемо розрахунок трудомісткості робіт. Результати

|                                                                            | Тривалість<br>, дн1 | Трудомісткі<br>сть, чол./дні | Виконавці        |                        |                        |  |  |
|----------------------------------------------------------------------------|---------------------|------------------------------|------------------|------------------------|------------------------|--|--|
| Вид робіт                                                                  |                     |                              | Керівник         | Розробни<br>$\kappa$ 1 | Розробни<br>$\kappa$ 2 |  |  |
| $\mathbf{1}$                                                               | $\overline{2}$      | 3                            | $\overline{4}$   | 5                      | 6                      |  |  |
| Постановка<br>задачі                                                       | $\mathbf{1}$        | $\mathbf{1}$                 |                  |                        |                        |  |  |
| Розробка ТЗ                                                                | $\mathbf{1}$        | $\overline{2}$               |                  | $+$                    | $+$                    |  |  |
| Погодження<br>та<br>затвердженн<br>я ТЗ                                    | $\mathbf{1}$        | 3                            | $^{+}$           | $^{+}$                 |                        |  |  |
| Надання<br>обладнання                                                      | $\mathbf{1}$        | $\mathbf{1}$                 | $+$              |                        |                        |  |  |
| Виробничі<br>роботи                                                        | $\overline{2}$      | $\overline{2}$               |                  |                        | $^{+}$                 |  |  |
| Розробка<br>алгоритмів                                                     | 10                  | $\overline{2}$               |                  | $\boldsymbol{+}$       | $\boldsymbol{+}$       |  |  |
| Розробка<br>програми                                                       | 8                   | $\overline{2}$               |                  |                        | $^{+}$                 |  |  |
| Налагодженн<br>я продукту                                                  | 3                   | $\overline{2}$               |                  | $\! + \!$              | $^{+}$                 |  |  |
| Випробуванн<br>здача<br>Я<br>1<br>продукту<br>$\, {\bf B}$<br>експлуатацію | $\mathbf{1}$        | 3                            | $\boldsymbol{+}$ | $\! + \!$              | $\boldsymbol{+}$       |  |  |
| Разом                                                                      | 28                  | 18                           | $\overline{4}$   | $\overline{7}$         | $\overline{7}$         |  |  |

Таблиця 6.3 - Розрахунок трудомісткості робіт

Обчислимо основну заробітну плату розробників установки, з урахуванням трудовитрат, кількості виконавців і середньоденний ЗП. Для цього кількість днів, відпрацьованих окремими виконавцями, множать на їх

денні оклади:

$$
O3\Pi = 750*28 + 750*28 = 42000 \text{ rph.}
$$
 (6.7)

Додаткова заробітна плата обчислюється за формулою:

$$
\text{[J3II]} = 20\% \text{*O3II} = 42000 \text{*} 20\% = 8400 \text{rph.} \tag{6.8}
$$

Відрахування в єдиний соціальний фонд складають 22% від основної заробітної плати і додаткової заробітної плати:

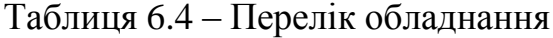

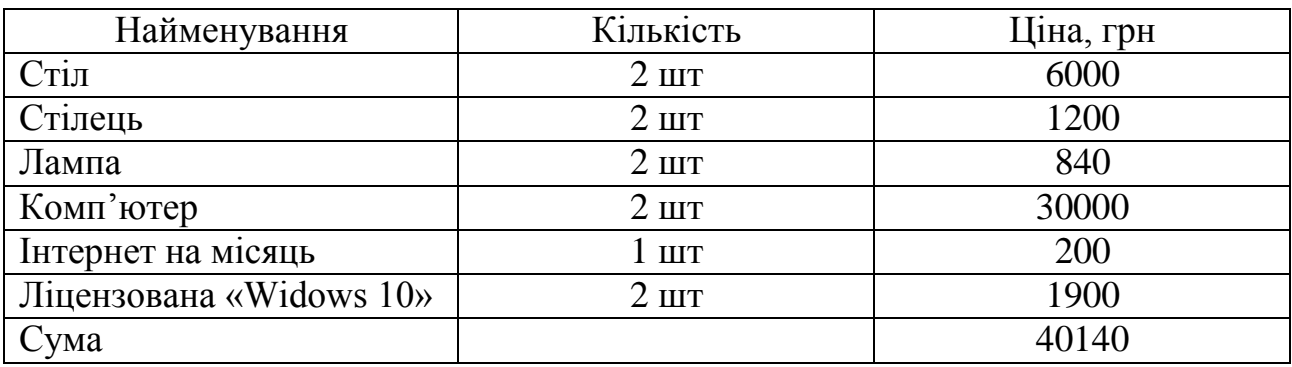

Таблиця 6.5 - Розрахунок собівартості і ціни виробу за статтями

| $N_2$          | Статті                          | Сума, грн | Примітка                                      |
|----------------|---------------------------------|-----------|-----------------------------------------------|
| 1              | Основна заробітна плата (ОЗП)   | 42000     |                                               |
| 2              | Додаткова ЗП (ДЗП)              | 8400      | 20% від ОЗП                                   |
| 3              | Єдиний соціальний фонд          | 11088     | $22\%*(O3\Pi + \text{J}3\Pi)$                 |
| 4              | Амортизація                     | 1277,2    | $OC * 0.25 * 21$<br>$Am =$<br>$12 \cdot 22$   |
| 5              | Витрати на утримання обладнання | 4014      | 10% від табл.5.4                              |
| 6              | Додаткові витрати               | 16800     | 40% від ОЗП                                   |
| $\overline{7}$ | Виробнича собівартість (С)      | 83579.2   | $\Pi$ . 1+ $\Pi$ . 2+ $\Pi$ . 3+ + $\Pi$ . 6  |
| 8              | Адміністративні витрати         | 18900     | 45% від ОЗП                                   |
| 9              | Витрати на збут                 | 2089,48   | 2,5% від п.7                                  |
| 10             | Собівартість власних робіт      | 104568,68 | $\pi$ . 1+ $\pi$ . 2+ $\pi$ . 3+. + $\pi$ . 9 |
| 11             | Прибуток $(\Pi)$                | 20913,74  | 20% від п.10                                  |

Продовження таблиці 6.5

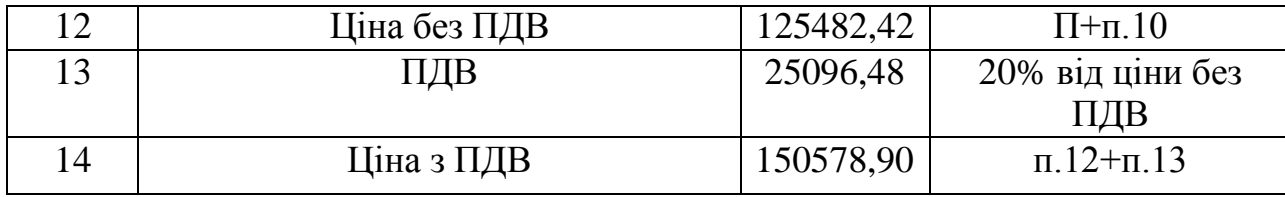

Річна норма амортизаційних відрахувань (Ам) розраховується як 25% від вартості обладнання. Так, як трудомісткість становить 21 день, то амортизація обчислюється за формулою:

$$
Am = \frac{0C*0.25*28}{10*22} = 1277.2 \text{ rph}
$$
 (6.10)

Таким чином, собівартість власних робіт проекту на розроблення лабораторного практикуму складає 104568,68 грн, а ціна проекту (з ПДВ) – 150578,9 грн.

Кількість замовлених екземплярів має бути не менше ніж 54 штук. Виробничу собівартість одного екземпляра програмного продукту (ВС) Визначається за формулою:

$$
BC_0 = BC/\kappa \pi \pi, \tag{6.11}
$$

де ВС - виробничі витрати; КПП - кількість замовлених екземплярів.

$$
BC_0 = \frac{104568.68}{54} = 1936.45
$$
 (6.12)

Повна собівартість одного екземпляру програмного продукту СП складається з суми виробничої собівартості ВСП, адміністративних витрат АВ і витрат на збут ВЗ, які приходяться на один екземпляр програмного продукту:

$$
C\Pi_0 = BC_0 + AB_0 + B3_0 \tag{6.13}
$$

Адміністративні витрати АВ<sub>0</sub>, які приходяться на один екземпляр програмного продукту, визначається за формулою:

$$
AB_0 = \frac{AB}{KH\Pi} = \frac{18900}{54} = 350 \text{ rph.}
$$
 (6.14)

Витрати на збут В3<sub>0</sub>, які приходяться на один екземпляр програмногопродукту, визначаємо за формулою:

$$
B3_0 = \frac{B3}{K\pi\pi} = 38.7\tag{6.15}
$$

Таким чином, СП<sub>0</sub>= 1936,45+350+38,7= 2325,15 грн.

Рентабельність продукції (норма продукту) - це відношення загальної суми прибутку до витрат виробництва і реалізації продукції (відносна величина прибутку, що припадає на 1 грн поточних витрат):

$$
P_{\Pi} - \frac{H - BC}{BC} * 100\% - \frac{150578,90 - 104568,68}{104568,68} * 100\% = 44\% \tag{6.16}
$$

Отже рентабельність 44%. Розрахуємо величину оптової ціни одного виробу ЦПП (без врахування ПДВ).

$$
L[\Pi \Pi = C\Pi * (1 + P_{\pi}/100) = 2325,15*(1+44/100) = 3348,22 \quad (6.17)
$$

Де  $P_{\text{n}}$  - коефіцієнт рентабельності.

Розрахуємо точку беззбитковості. Дохід від реалізації програмних продуктів знаходимо множенням ціни одного ПП на кількість замовлених примірників ПП:

$$
\text{AP=LIIII*KIII=3348,22*54=180803,67\text{ rph.}}\tag{6.18}
$$

Аналітичний розмір критичної програми (РКП) розраховують діленням постійних витрат Р $\Pi_{0CT}$ В на різницю між ціною одного програмного продукту ЦПП і змінними витратами, які приходяться на один екземпляр програмного продукту  $(3MB_0)$ , тобто

$$
\text{PKII} = \frac{\text{PDICTB}}{(\text{LITB} - 3_{\text{M}}\text{B}_0)} = \frac{26283,98}{3348,22 - 1407,44} = 14 \text{ mT}.\tag{6.19}
$$

Річні постійні витрати РП<sub>0СТ</sub>В складаються із суми наступних витрат:

 $P\Pi_{\text{ocr}}B = A_M + AB + B3 + \Phi O\Pi = 1277.2 + 16800 + 2089.48 +$  $6117,3 = 26283,98 \text{ rph.}$  (6.20)

Річні змінні витрати РЗ<sub>м</sub>В склааються із суми наступних витрат:

 $P3<sub>M</sub>B = BYO + O3\Pi + AB + \text{EC3} = 4014 + 42000 + 18900 + 11088$ <br>
(6.21)  $= 76002$  грн.

Змінні витрати, які приходяться на один екземпляр програмного продукту, визначаємо діленням річних змінних витрат на річну програму випуску продукту:

$$
3_{\rm M}B_0 = \frac{P3_{\rm M}B}{\rm K\overline{III}} = \frac{76002}{54} = 1407,44 \text{ rph}
$$
 (6.22)

Сумарний дохід від реалізації 54 шт копій алгоритму після проходження точки беззбитковості:

$$
\mathcal{A}_{E3} = (54 - 14) * 20913,74 - 26283,98 = 810265,62 \text{ rph. } (6.23)
$$

Графік критичної програми випуску продукту представлений на рис. 6.1

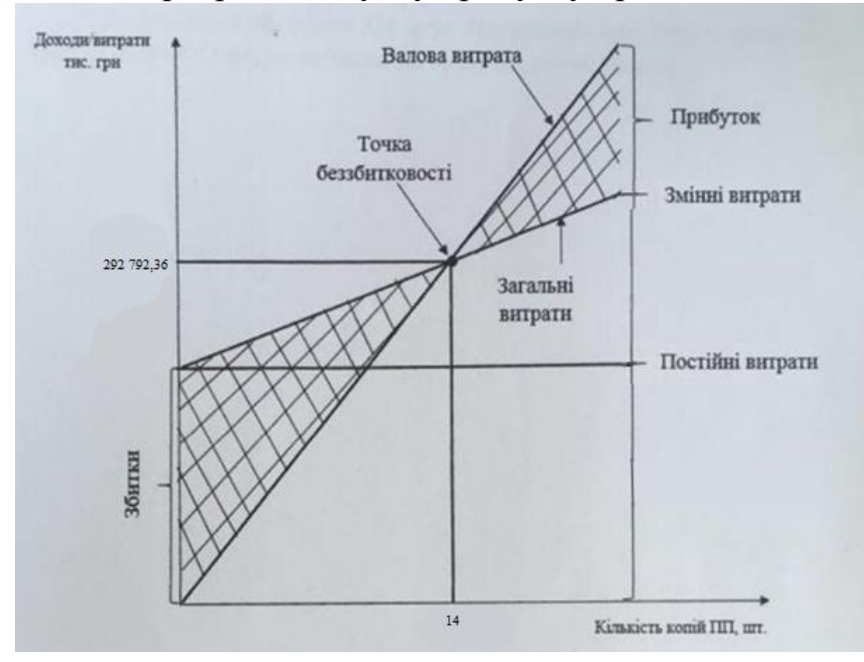

Рисунок 6.1 – Критична програма випуску продукту

## 6.5 Висновки за шостим розділом

В даному розділі було проведено розрахунок ціни і собівартості для створення мобільного додатку для моніторингу параметрів турбіни АЕС. Ціна установки з ПДВ склала 150578,90. Розрахунок зроблений з урахуванням всіх необхідних трудовитрат, ПДВ склала 25096,48 гривень, відрахування в єдиний соціальний фонд – 11088 гривень. Розроблений мобільний додаток може скласти доволі високу конкуренцію на ринку збуту, так як собівартість виробництва і конструювання доволі затратне, але розповсюдження копій дуже дешеве.

#### ВИСНОВКИ

У результаті виконання дипломної роботи було вирішено наступні завдання, які були ціллю даного проекту, а саме:

Розроблено та досліджено СУ турбіни;

Розроблено мобільний додаток для моніторингу параметрів турбіни на базі Android Studio.

1) Розглянуто актуальність стану проблеми, а саме було виявлено, що дана тема є однією з найактуальніших проблем сучасності у сфері енергоресурсів. Збільшення споживання енергії, вичерпання природних ресурсів та необхідність зменшення впливу на навколишнє середовище вимагають пошуку та впровадження нових технологій у сфері електроенергетики. Тому розробка та впровадження нової системи, яка комбінує в собі найкращі риси існуючих технологій та забезпечує моніторинг через мобільний додаток, може значно покращити надійність та ефективність енергетичних установок, а саме парових турбін АЕС.

2) При аналіз літератури та патентного пошуку було знайдено декілька ресурсів схожих за тематикою, але не один з них не розглядав даний контекст з використанням мобільного додатку, яка моніторинг параметрів турбіни АЕС.

3) Як об'єкт керування було вибрано парову турбіну з протитиском Р-8-3.4/0.1 виробництва ПАТ «Турбоатом» та вивчено будову та принцип дії системи керування парової турбіни. Проаналізувано функціональну схему системи автоматичного керування (САК) турбіни при реалізації ПД-закону керування швидкістю обертання ротора турбіни. Надано математичний опис окремих функціональних вузлів системи керування. Проаналізовано машинну модель дослідження САР у часовій та частотній областях у середовищі МATLAB/SIMULINK. Зроблено висновки щодо якості роботи САР швидкості обертання ротора турбіни. Наведено отримані графіки перехідних процесів, ЛАЧХ або ЛФЧХ і їхній аналіз з точки зору показників якості.

4) В конструкторській частині було розроблено інтерфейс мобільного додатку, головну активність, основний метод та діалогове вікно. Також було представлено плюси та мінуси використання мови програмування Kotlin та середовища розробки Android Studio.

5) В дослідницькій частині було перевірено працездатність мобільного

додатку в умовах Adroid Debug Bridge для запуску додатку знадобилося 287 мс, а також було скомпільовано код, для компіляції якого знадобилося 18 секунд. Також було розглянуто методи та засоби тестування мобільних додатків.

6) В експериментально-практичній частині було розглянуто експериментально-практичну частину роботи мобільного додатку на реальному телефоні. В ході експерименту було продемонстровано роботу автентифікації, методом «логін та пароль», якщо дані введено коректно то користувач може продовжувати роботу із додатком, а якщо ні, то додаток автоматично закривається. Також було продемонстровано роботу числового поля, що емітує роботу швидкості обертання турбіни, поле для введення користувачем нового значення швидкості обертання, кнопку для збереження нового значення швидкості та інформаційне табло, що інформує користувача про хід експерименту в залежності від швидкості обертання за хвилину.

7) Проведено розрахунок ціни і собівартості для створення мобільного додатку для моніторингу параметрів турбіни АЕС. Ціна установки з ПДВ склала 150578,90. Розрахунок зроблений з урахуванням всіх необхідних трудовитрат, ПДВ склала 25096,48 гривень, відрахування в єдиний соціальний фонд – 11088 гривень. Розроблений мобільний додаток може скласти доволі високу конкуренцію на ринку збуту, так як собівартість виробництва і конструювання доволі затратне, але розповсюдження копій дуже дешеве.

Отже, дана робота є цінним напрацюванням та може служити введенням у подальший розвиток мобільних додатків для моніторингу параметрів турбін АЕС, що покращить конкурентоспроможність та безпеку таких важливих галузей енергетики.

1. Бойко, Е. А. Паротурбінні энергетичні установки ТЕС[Текст] / Е. А. Бойко, К. В. Баженов, 2006. – 368 с.

2. Веллер, В. Н. Автоматичне регулювання парових турбін [Текст] / В. Н. Веллер. – М. : Енергія, 2012. – 408 с.

3. Електронна база даних патентних документів України

4. «УКРПАТЕНТ» [Електронний ресурс] - Режим доступу: https://ukrpatent.org/uk, 2000-2020 г.г;

5. Іванов, В. А. Регулювання энергоблоків [Текст] / В. А. Іванов. – Л. : Машинобудування, 1982. – 312 с.

6. Кривцов, В. С. Невичерпна енергетика [Текст] : в 3 кн. / В. С. Кривцов, А. М. Олейник, А. И. Яковлев. – Харків : Нац. аэрокосм. ун-т «ХАИ». – Севастополь. Севаст. нац. політехн. ун-т, 2003. – Кн. 1. Вітрогенератори. – 400 с.

7. Кривцов, В. С. Невичерпна енергетика [Текст] : в 3 кн. / В. С. Кривцов, А. М. Олейник, А. И. Яковлев. – Харків : Нац. аэрокосм. ун-т «ХАИ». – Севастополь. Севаст. нац. політехн. ун-т, 2006. – Кн. 3. Альтернативна енергетика. – 643 с.

8. Мова програмування Kotlin базовий синтаксис [Електронний ресурс] – Режим доступу(дата звернення 17.09.23): <https://kotlinlang.org/docs/basic-syntax.html>

9. Міжнародна база даних патентної документації [Електронний ресурс] - Режим доступу: https:/[/www.freepatentsonline.com/, 2](http://www.freepatentsonline.com/)000-2020 г.г;

10. Міжнародна база даних патентної документації [Електронний ресурс] - Режим доступу: https://patentscope.wipo.int/search/ru/search.jsf, 2000- 2020 г.г;

11. Оцінка залишкового ресурсу та подовження експлуатації парових турбін великої потужності (частина 3) Монографія для науковців та докторів філософії за спеціальністю 144 Теплоенергетика / О. Ю. Черноусенко, Д. В. Риндюк, В. А. Пешко // К.: НТУУ «КПІ Ім. Ігоря Сікорського», 2020. – 308 с.

12. Розглядається аналіз існуючих у світовій і вітчизняній практиці систем управління гідротурбін [Електронний ресурс] – Режим доступу(дата звернення 12.09.23): <http://gm.khpi.edu.ua/article/view/267047>

13. Розглядається блок контролю і управління швидкістю турбіни [Електронний ресурс] – Режим доступу (дата звернення 12.09.23): [http://4ua.co.ua/manufacture/ra2ac68b5c43b88421316d36\\_0.html](http://4ua.co.ua/manufacture/ra2ac68b5c43b88421316d36_0.html)

14. Системи керування енергетичними об'єктами [Текст]: навч. Посіб. До лаб. Практ. / А. М. Субота, В. Г. Джулгаков. – Харків : Нац. Аерокосм. Ун-т ім.. М.Є. Жуковського «Харків. Авіа. Ін.-т», 2017 – 64с.

15. Технічна кібернетика. Теорія автоматичного регулювання. [Текст] : в 3 кн. / кол. авторов; под. ред. д-ра. техн. наук, проф. В. В. Солодовникова. – М. : Транспорт, 1967. – 770 с.

16. Турбіни теплових та атомних электростанцій: підручник для вузів. [Текст] / А. Г. Костюк, В. В. Фролов, А. Е. Булкин, А. Д. Трухний / под ред. А. Г. Костюка, В. В. Фролова. – М., 2001. – 488 с.

17. Федянина К. Б. Синтез интеллектуальных систем управления паровой турбиной аэс в среде matlab по векторному критерию [Електронний ресурс] / К. Б. Федянина, В. П. Северин. – 2011. – Режим доступу до ресурсу: https://repository.kpi.kharkov.ua/items/b2660fbc-843e-4885-b630-b702413cde47.

18. Android Developer: перший додаток [Електронний ресурс] – Режим доступу (дата звернення 15.09.23): <https://developer.android.com/training/basics/firstapp>

19. Android Developer: PagerAdapter [Електронний ресурс] – Режим доступу (дата звернення 01.10.23): https://developer.android.com/reference/kotlin/androidx/viewpager/widget/PagerA dapter

20. Android Developer: Android Basic in Kotlin [Електронний ресурс] – Режим доступу(дата звернення 04.11.23): https://developer.android.com/courses/android-basics-kotlin/course

### ДОДАТОК А

#### Лістинг основного коду головної активності проекту MainActivity.kt

package com.example.diploma

```
import android.content.DialogInterface
import android.os.Bundle
import android.widget.Button
import android.widget.EditText
import android.widget.TextView
import android.widget.Toast
import androidx.appcompat.app.AlertDialog
import androidx.appcompat.app.AppCompatActivity
import android.content.Intent
import android.os.Handler
import android.os.Looper
class MainActivity : AppCompatActivity() {
     private lateinit var textCounter: TextView
     private lateinit var textStatus: TextView
     private lateinit var editTextNewValue: EditText
     private var counter = 0
     private val maxValue = 9000
     private val step = 100
     override fun onCreate(savedInstanceState: Bundle?) {
         super.onCreate(savedInstanceState)
         setContentView(R.layout.activity_main)
         // Создаем диалоговое окно для ввода логина и пароля
         val builder = AlertDialog.Builder(this)
         val inflater = layoutInflater
         val dialogLayout = inflater.inflate(R.layout.dialog_login, null)
         val editTextLogin = 
dialogLayout.findViewById<EditText>(R.id.editTextLogin)
         val editTextPassword = 
dialogLayout.findViewById<EditText>(R.id.editTextPassword)
         builder.setView(dialogLayout)
         builder.setCancelable(false)
         builder.setPositiveButton("Login") { dialogInterface: 
DialogInterface, _: Int ->
             val enteredLogin = editTextLogin.text.toString()
             val enteredPassword = editTextPassword.text.toString()
            if (enteredLogin == "a" &&&&&\\e^{\frac{1}{2}} enteredPassword == "a") {
                 Toast.makeText(this@MainActivity, "Logged in successfully!", 
Toast.LENGTH_SHORT).show()
                 textCounter = findViewById(R.id.textCounter)
                 textStatus = findViewById(R.id.textStatus)
                 editTextNewValue = findViewById(R.id.editTextNewValue)
                 val buttonSave = findViewById<Button>(R.id.buttonSave)
                 updateCounterAndStatus()
                 buttonSave.setOnClickListener {
                      val newValue = editTextNewValue.text.toString()
                      if (newValue.isNotEmpty()) {
                          val newCounterValue = newValue.toInt()
                         if (newCounterValue <= maxValue && newCounterValue %
```

```
step == 0) {
                          counter = newCounterValue
                         updateCounterAndStatus()
 }
 }
 }
               val handler = Handler(Looper.getMainLooper())
               handler.postDelayed(object : Runnable {
                   override fun run() {
                       if (counter < maxValue) {
                          counter += step
                         updateCounterAndStatus()
                         handler.postDelayed(this, 500)
 }
 }
               }, 500)
            } else {
               Toast.makeText(this@MainActivity, "Invalid credentials", 
Toast.LENGTH_SHORT).show()
               dialogInterface.dismiss()
               finish()
 }
        }
        builder.show()
    }
    private fun updateCounterAndStatus() {
        textCounter.text = counter.toString()
        textStatus.text = when {
            counter in 0..2500 -> "НИЗЬКА ШВИДКІСТЬ ОБЕРТАННЯ, об/хв"
            counter in 2501..3600 -> "ОПТИМАЛЬНА ШВИДКІСТЬ ОБЕРТАННЯ, об/хв"
            counter in 3601..5000 -> "ВИСОКА ШВИДКІСТЬ ОБЕРТАННЯ, об/хв"
            else -> "УВАГА! КРИТИЧНА ШВИДКІСТЬ ОБЕРТАННЯ, об/хв"
        }
    }
}
```
69

# ДОДАТОК Б

#### Лістинг коду для розмітки проекту activity\_main.xml

```
<?xml version="1.0" encoding="utf-8"?>
<RelativeLayout xmlns:android="http://schemas.android.com/apk/res/android"
    android: layout width="match parent"
    android: layout height="wrap content">
     <EditText
         android:id="@+id/editTextLogin"
        android: layout width="match parent"
         android:layout_height="wrap_content"
         android:hint="Логин"
         android:inputType="text"
        android: layout margin="16dp"/>
     <EditText
         android:id="@+id/editTextPassword"
android:layout width="match parent"
android: layout height="wrap content"
         android:hint="Пароль"
         android:inputType="textPassword"
         android:layout_below="@id/editTextLogin"
         android:layout_margin="16dp"/>
</RelativeLayout>
```
## ДОДАТОК В

#### Лістинг коду для розмітки проекту dialog\_login.xml

```
<?xml version="1.0" encoding="utf-8"?>
<RelativeLayout xmlns:android="http://schemas.android.com/apk/res/android"
    android: layout width="match_parent"
    android: layout height="match parent">
     <TextView
         android:id="@+id/textCounter"
        android: layout width="wrap_content"
         android:layout_height="wrap_content"
         android:layout_centerInParent="true"
         android:textSize="24sp" />
     <TextView
         android:id="@+id/textStatus"
        android: layout width="wrap_content"
        android: layout height="wrap content"
         android:layout_below="@id/textCounter"
         android:layout_centerHorizontal="true"
         android:paddingTop="16dp"
         android:textSize="16sp" />
     <EditText
         android:id="@+id/editTextNewValue"
        android: layout width="match parent"
        android: layout height="wrap content"
        android:layout below="@id/textStatus"
         android:hint="Введите новое значение"
         android:inputType="number"
        android: layout margin="16dp" />
     <Button
         android:id="@+id/buttonSave"
        android: layout width="wrap_content"
        android: layout height="wrap_content"
         android:layout_below="@id/editTextNewValue"
        android: layout centerHorizontal="true"
         android:text="Сохранить"
        android: layout marginTop="16dp" />
</RelativeLayout>
```
Таблиця 1 – Патентні пошуки

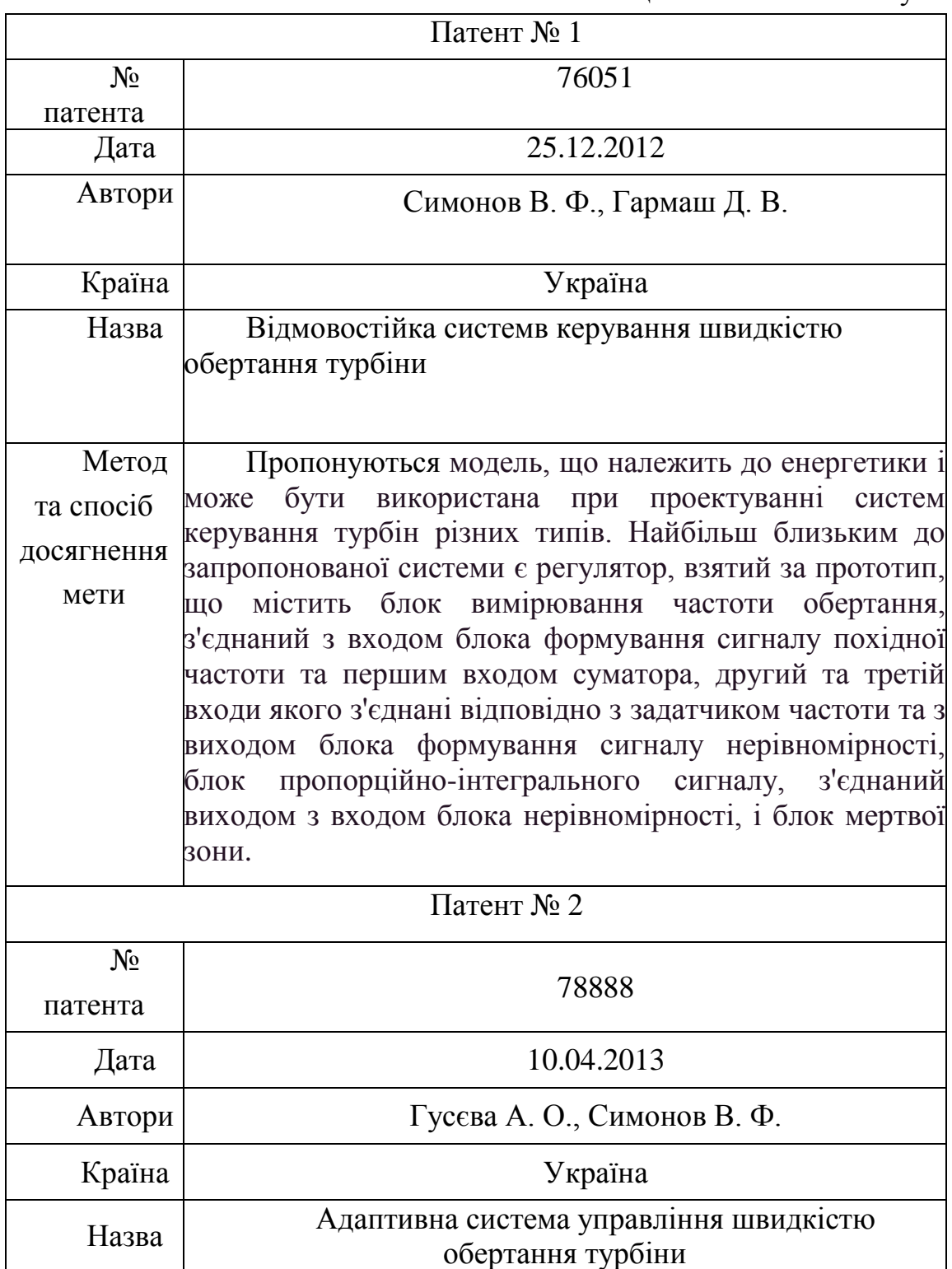
Продовження таблиці 1

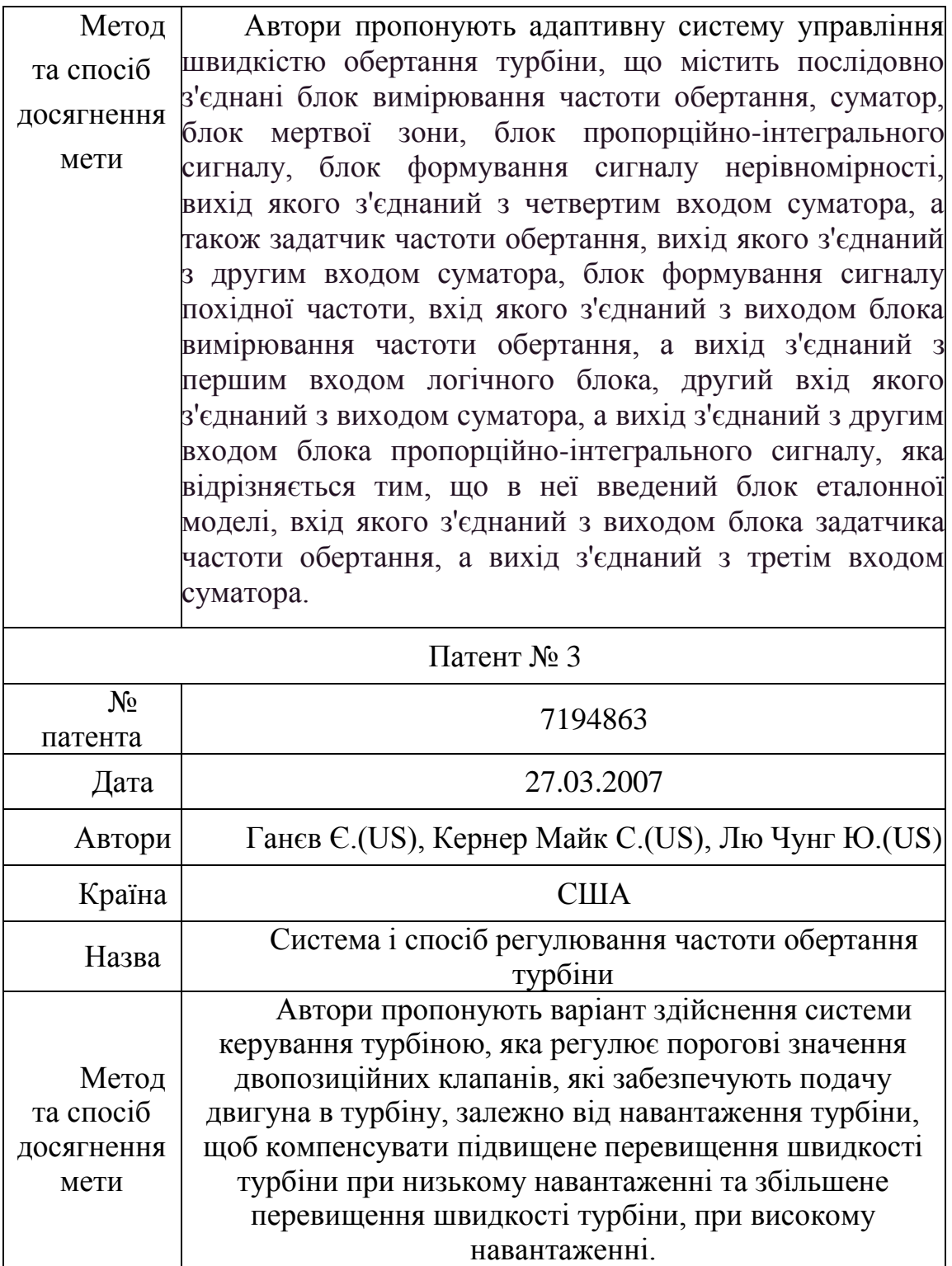

Продовження таблиці 1

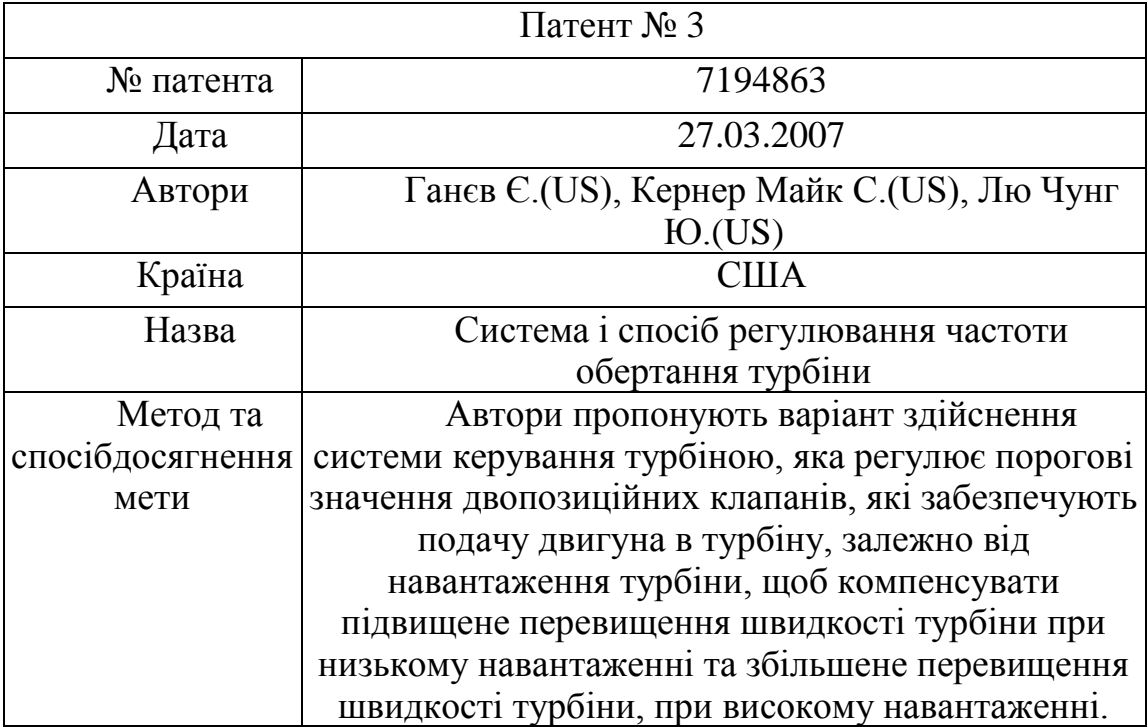

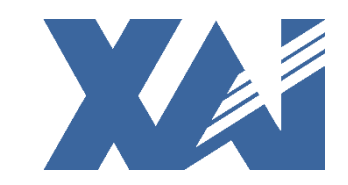

Національний аерокосмічний університет ім. М.Є. Жуковського «Харківський авіаційний інститут»

1

# «Розробка і дослідження системи управління швидкістю обертання турбіни АЕС з моніторингом параметрів через мобільний додаток»

ПРЕЗЕНТАЦІЯ ДО ВИПУСКНОЇ КВАЛІФІКАЦІЙНОЇ РОБОТИ МАГІСТРА ВИКОНАВ: СТУДЕНТ 362 ГРУПИ, ЗУБЕНКО А. Є. КЕРІВНИК ПРОЕКТУ: К.Т.Н, ДОЦ. МІРОШНИЧЕНКО Г.А.

Харків - 2024

### 2 **АКТУАЛЬНІСТЬ**

Згідно із сучасними тенденціями розвитку енергетичних технологій, забезпечення стабільності та надійності роботи атомних електростанцій (АЕС) стає ключовим завданням. Зокрема, управління швидкістю обертання турбіни визначає ефективність генерації електроенергії та безпеку енергетичних установок. З урахуванням зростання потреби в стійкому та безперебійному енергопостачанні, вивчення та оптимізація цього процесу стають необхідністю.

### **ОБ'ЄКТ ДОСЛІДЖЕННЯ:**

Системи управління швидкістю

### **ПРЕДМЕТ ДОСЛІДЖЕННЯ:**

Моніторинг параметрів турбіни через мобільний додаток

Цей дипломний проект націлений на розробку та дослідження системи управління швидкістю обертання турбіни АЕС з використанням мобільного додатка для моніторингу ключових параметрів, що надає можливість оперативно реагувати на будь-які зміни та удосконалювати стратегії управління.

### **ЗАВДАННЯ:** 4

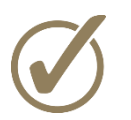

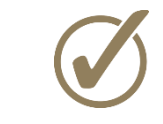

Розробити та дослідити СУ турбіни Розробити Розробити мобільний додаток для моніторингупараметрів турбіни на базі Android Studio

### **ВИМОГИ:**

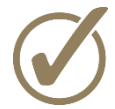

Система повинна забезпечувати можливість автоматичного збору даних, таких як швидкістьобертання турбіни

Мобільний додаток повинен забезпечуватианаліз отриманих даних та візуалізацію результатів. Користувач повинен мати можливість легко спостерігати за зміною у швидкості обертання турбіни та мати змогузадавати певну швидкість.

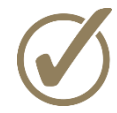

Для забезпечення конфіденційності та цілісності даних, переданих з турбіни на мобільний додаток, необхідно використовуватиметоди шифрування та аутентифікації

## АНАЛІЗ ТА СИНТЕЗ СИТЕМИ:

Як об'єкт керування було вибрано парову турбіну з протитиском Р-8-3.4/0.1 виробництва ПАТ «Турбоатом» (м. Харків). Ця турбіна призначена для безпосереднього приводу генератора потужністю 9200 кВт з частотою обертання 50 Гц і здатна працювати або в автономному режимі, або паралельно з енергосистемою. Вона монтується на загальному фундаменті з електрогенератором і задовольняє вимоги МЕК-45, МЕК-46, ДСТУ 24278-91.

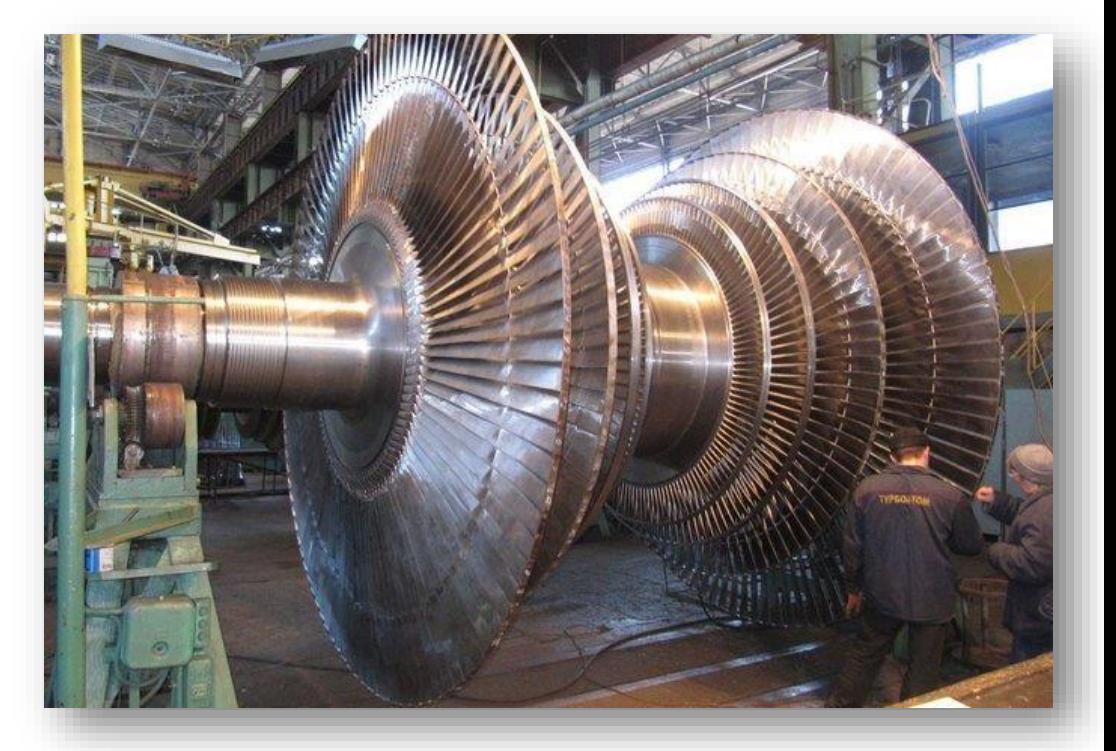

## РОЗРОБКА МОДЕЛЕЙ АВТОМАТИЧНОГО КЕРУВАННЯ:

Розроблено: Розроблено:<br>1) Математичну модель ЕГП:  $W_{ETT}(s) = \frac{P(s)}{I_{ETT}(s)} = K_{ETT}$ .

2) Модель відсічного золотника (ВЗ):  $W_{B3}(s) = \frac{\mu(s)}{P(s)} = \frac{K_{B3}}{T_{B3}s + 1}$ ,

3) Модель сервомотора (CM): 
$$
W_{CM}(s) = \frac{\mu_{BHX}(s)}{\mu_{BX}(s)} = \frac{K_{CM}}{T_{CM}s + 1}
$$
,

4) Модель парової турбіни (ПТ): 
$$
W_{\text{ITT}}(s) = \frac{F(s)}{\mu(s)} = \frac{K_{\text{ITT}}}{T_{\text{ITT}} s + 1}
$$
,

## ФУНКЦІОНАЛЬНА СХЕМА СИСТЕМИ РЕГУЛЮВАННЯ

### **ШВИДКОСТІОБЕРТАННЯ:**

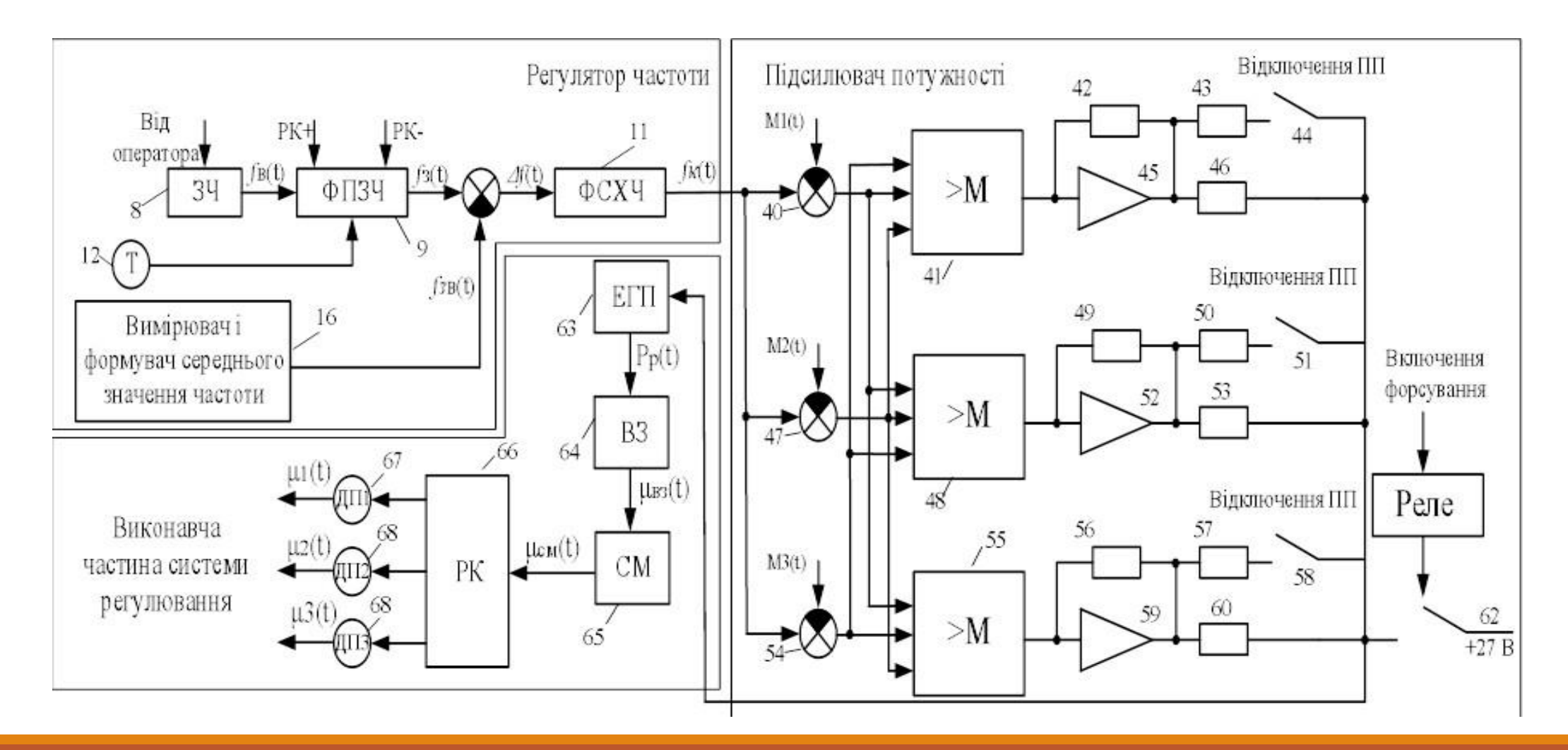

## МОДЕЛЮВАННЯ ДИНАМІКИ СИСТЕМИ УПРАВЛІННЯ

**ПРИ ЗАДАНИХ ПОЧАТКОВИХ УМОВАХ І ЗОВНІШНИХВПЛИВАХ:**

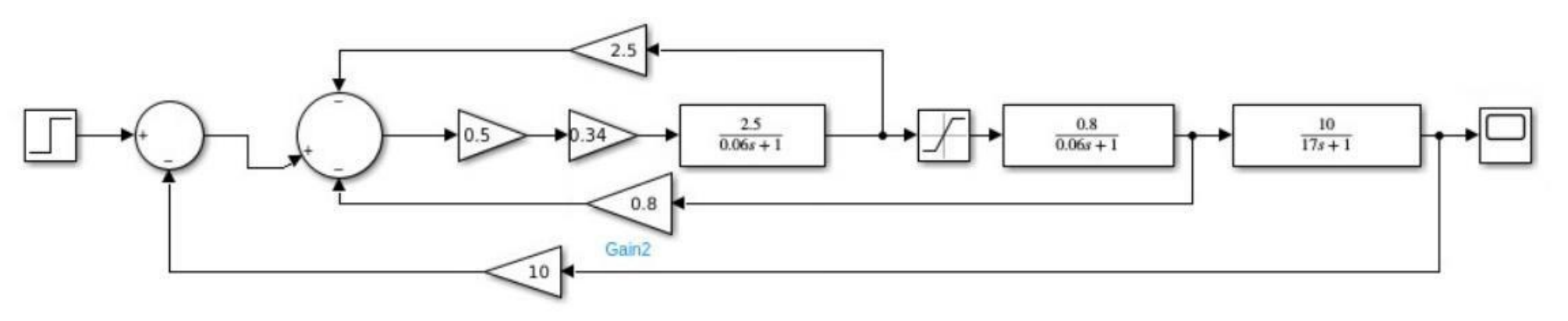

Рисунок 1 – Схема моделювання системи регулюванняшвидкості обертання парової турбіни

## РЕЗУЛЬТАТ МОДЕЛЮВАННЯ:

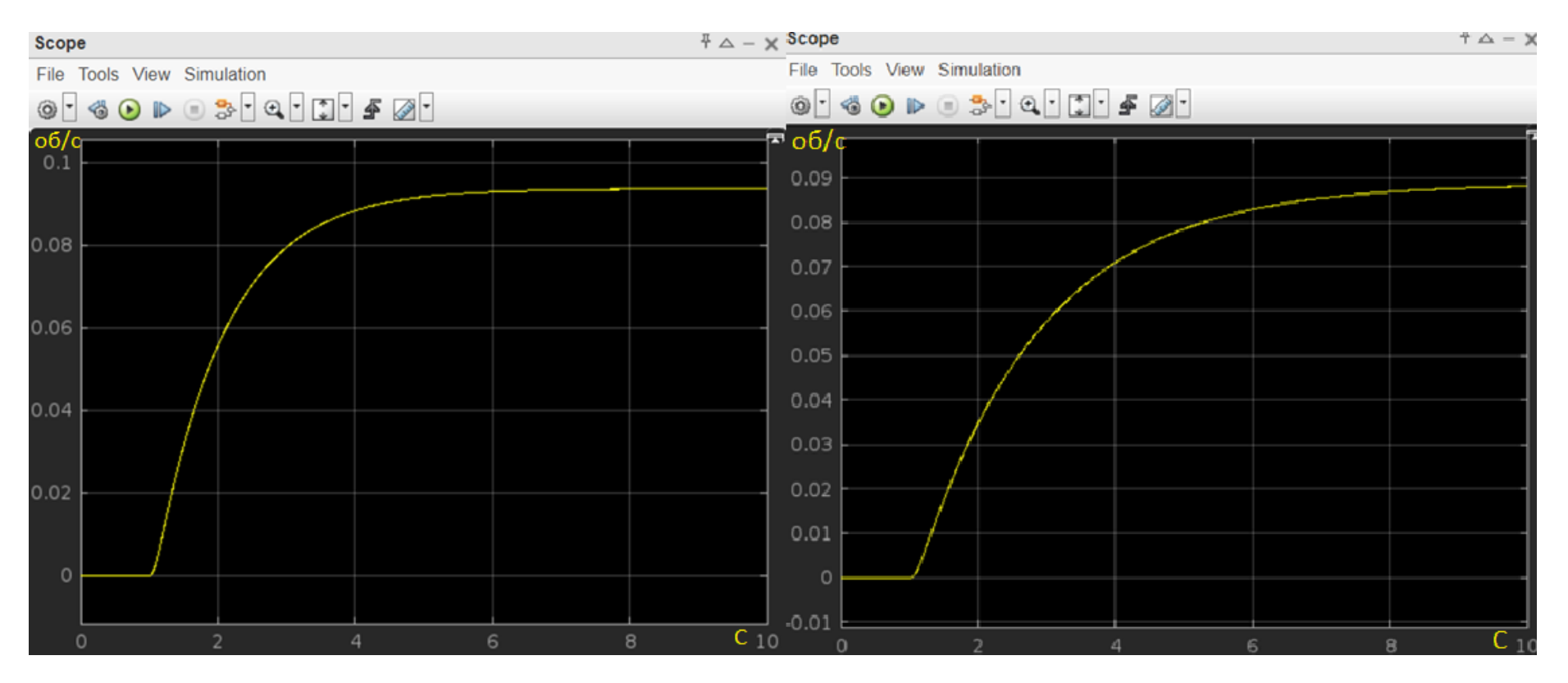

Рисунок 2 – Дослідження впливу коефіцієнту підсиленняКпп на швидкодію системи.

### РЕЗУЛЬТАТ МОДЕЛЮВАННЯ:

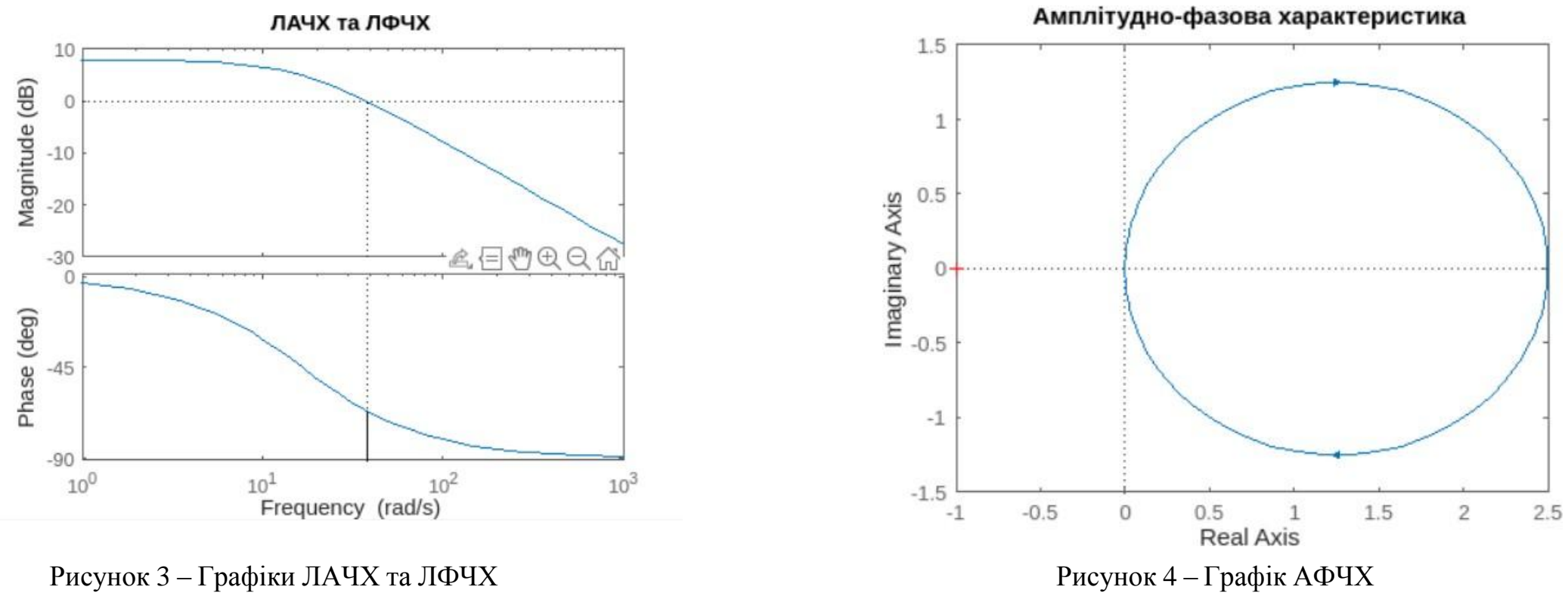

## КОНСТРУКТОРСЬКА ЧАСТИНА:

При виборі середовища для проектування мобільного додатку вибір одразу пав на AndroidStudio.

Android Studio є інтегрованою розробкою середовищем (IDE), спеціально створеним для розробки мобільнихдодатків для платформи Android.

Плюси Android Studio:

- інтегрованість з Android SDK;
- ефективна робота з дизайном інтерфейсу;
- вбудовані інструменти для тестування.

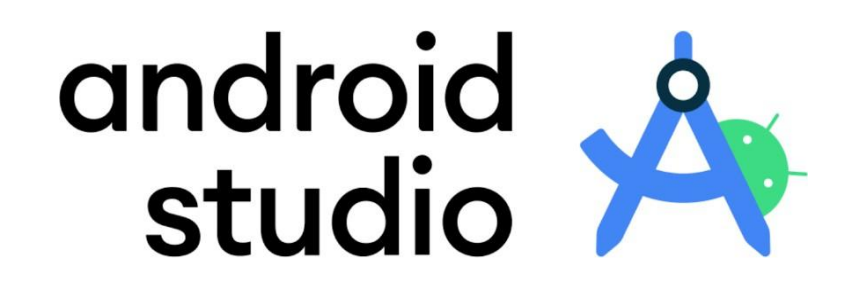

Мінуси Android Studio:

- вимоги до ресурсів системи;
- навчання;
- Android Studio є одним з найпопулярніших та найефективніших середовищ розробки для мобільних додатків Android.

При виборі мови програмування було обрано мову Kotlin. Kotlin - це потужна мова програмування, особливо для розробки мобільних додатків на платформі Android. Осьдеякі переваги та недоліки використання Kotlin для

розробки мобільних додатків:

Переваги мови програмування:

- сумісність з Java;
- більш безпечний код;
- менше коду, більше функціональності;

**Z Kotlin** 

Недоліки мови програмування:

- великий розмір файлів APK;
- час компіляції;
- новизна.

### **ПОЕТАПНИЙАНАЛІЗ**

## РОЗРОБКИ МОБІЛЬНОГО ДОДАТКУ:

MainActivity.kt: Головна активність додатку, в якій відбувається налаштування та ініціалізація додатку.

Activity main.xml: Розмітка для головної активності. Вона містить макет для основного меню, де буде відображатисякількість обертів турбіни, інформаційне табло, поле для вводу нового значення для турбіни та кнопку для

збереження нових даних.

Dialog login.xml: Розмітка для діалогового вікна. Вона містить макет з двома полями для ввода логіну та паролю, атакож кнопка для збереження введених даних.

### <? xml version="1.0" encoding="utf-8"?> <RelativeLayout xmlns:android="http://sche android: layout\_width="match\_parent" android: layout\_height="match\_parent">

dialog\_login.xml

### <TextView

activity\_main.xml

10

15

android:id="@+id/textCounter" android: layout\_width="wrap\_content android: layout\_height="wrap\_conter android: layout\_centerInParent="tru android:textSize="24sp" />

MainActivity.kt

### <TextView

android:id="@+id/textStatus" android: layout\_width="wrap\_content android: lavout height="wrap conter

### **ТЕСТУВАННЯ** МОБІЛЬНОГО ДОДАТКУ:

По-перше, в процесі тестування було зробленоперевірку на справність коду, за допомогою вбудованого компілятору в Android Studio.

По-друге, потрібно обрати версію телефонного симулятору, на якому будемо тестувати наш додаток. Таким чином було обрано версію телефонного симулятору Pixel 3a API 33.

#### > Task :app:dexBuilderDebug

- > Task :app:mergeProjectDexDebug
- > Task :app:packageDebug
- > Task :app:createDebugApkListingFileRedirect UP-TO-DATE
- > Task :app:assembleDebug

#### BUILD SUCCESSFUL in 18s

33 actionable tasks: 5 executed, 28 up-to-date

#### Build Analyzer results available

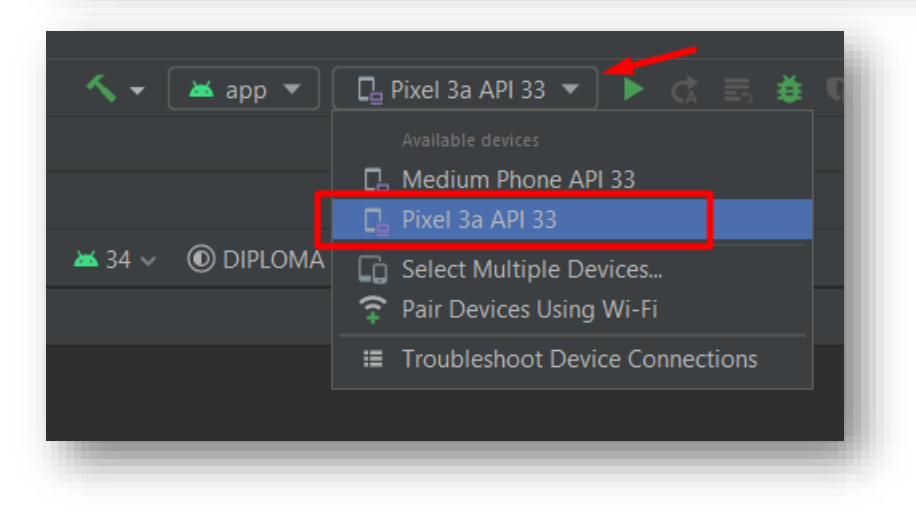

#### 8:34 NN

#### $\Box$   $\Box$   $\Box$   $\Box$   $\Box$  85

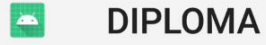

Это приложение не требует специальных разрешений. Установить его?

Спочатку встановлюємо мобільний додаток на телефон.

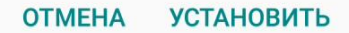

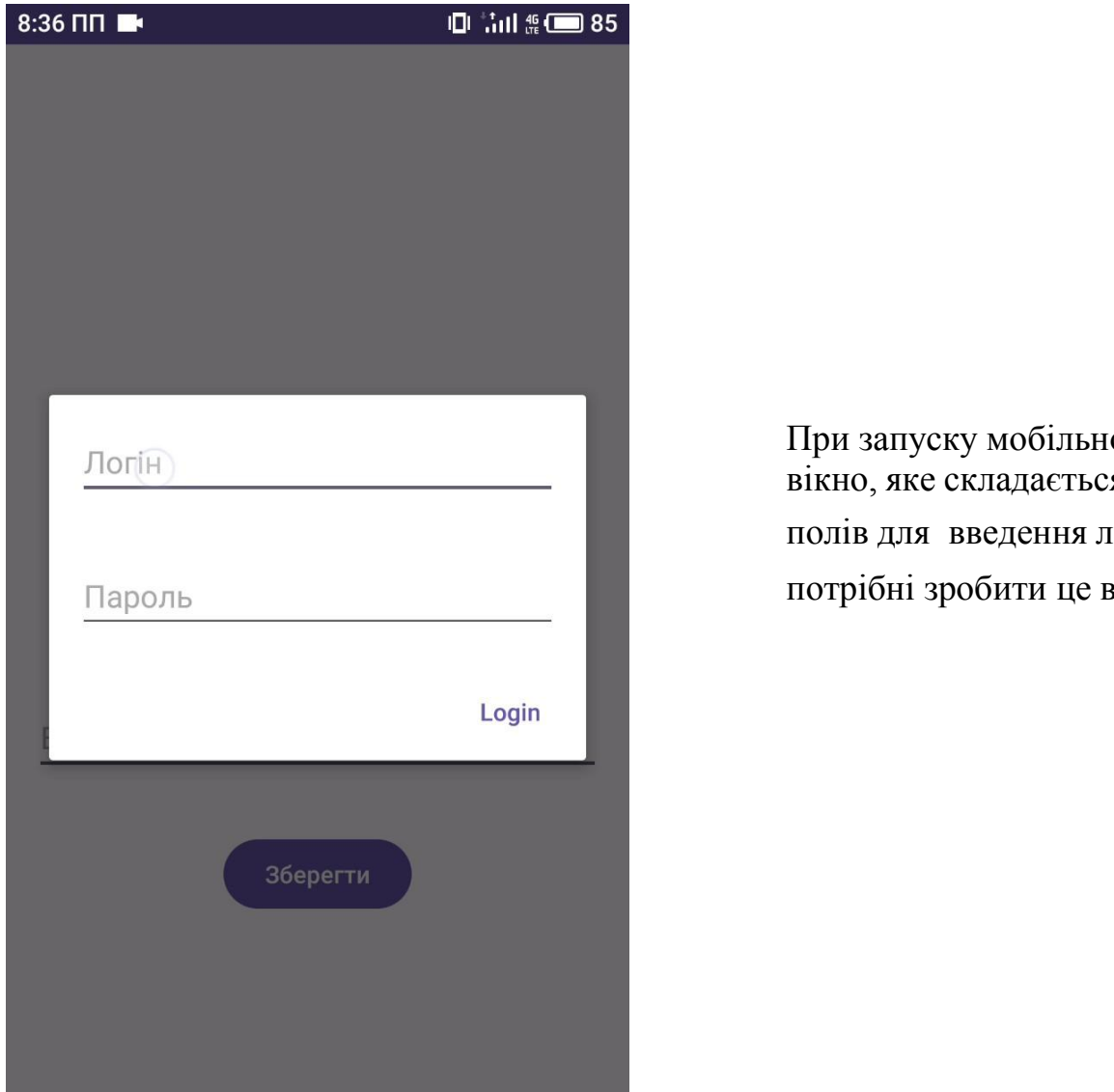

ого додатку користувачем запускається діалогове вид с к погіну та паролю. Наступне що ми ввести Логін та Пароль.

100

НИЗЬКА ШВИДКІСТЬ ОБЕРТАННЯ, об/хв

Введите новое значение

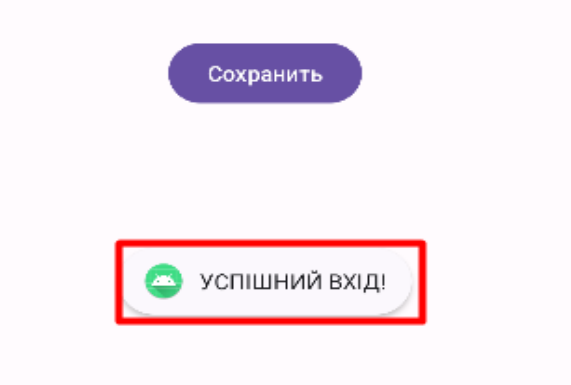

Коли користувач успішно увійшов у систему, він можебачити наступне:

- Число, яке демонструє імітацію набирання турбіною кількості обертів;
- Інформаційне табло, яке інформує користувача про безпечну швидкість обертання турбіни;
- Поле, для введення нової швидкості обертання;
- Кнопка, для збереження введеного значення.

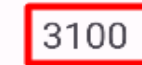

ОПТИМАЛЬНА ШВИДКІСТЬ ОБЕРТАННЯ, об/хв

Введите новое значение

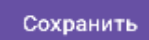

В залежності від швидкості обертання турбіни інформаційне табло виводе чотири варіанти: «Низькашвидкість обертання», «Оптимальна швидкість обертання», «Висока швидкість обертання» та «Увага!Критична швидкість обертання».

## ВИСНОВКИ:

Отже, дана робота є цінним напрацюванням та може служити введенням у подальший розвиток мобільних додатків для моніторингу параметрів турбін АЕС, що покращить конкурентоспроможність та безпеку таких важливих галузей енергетики.

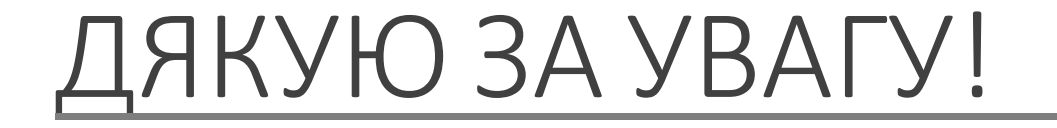